# Peter Norberg Consulting, Inc.

*Professional Solutions to Professional Problems* P.O. Box 10987 Ferguson, MO 63135-0987 (314) 521-8808

# Information and Instruction Manual for SimStep and BiStep based PotStepper Firmware

By Peter Norberg Consulting, Inc. Matches PotStepper Firmware Revision 3.8

# <span id="page-1-0"></span>**Table Of Contents**

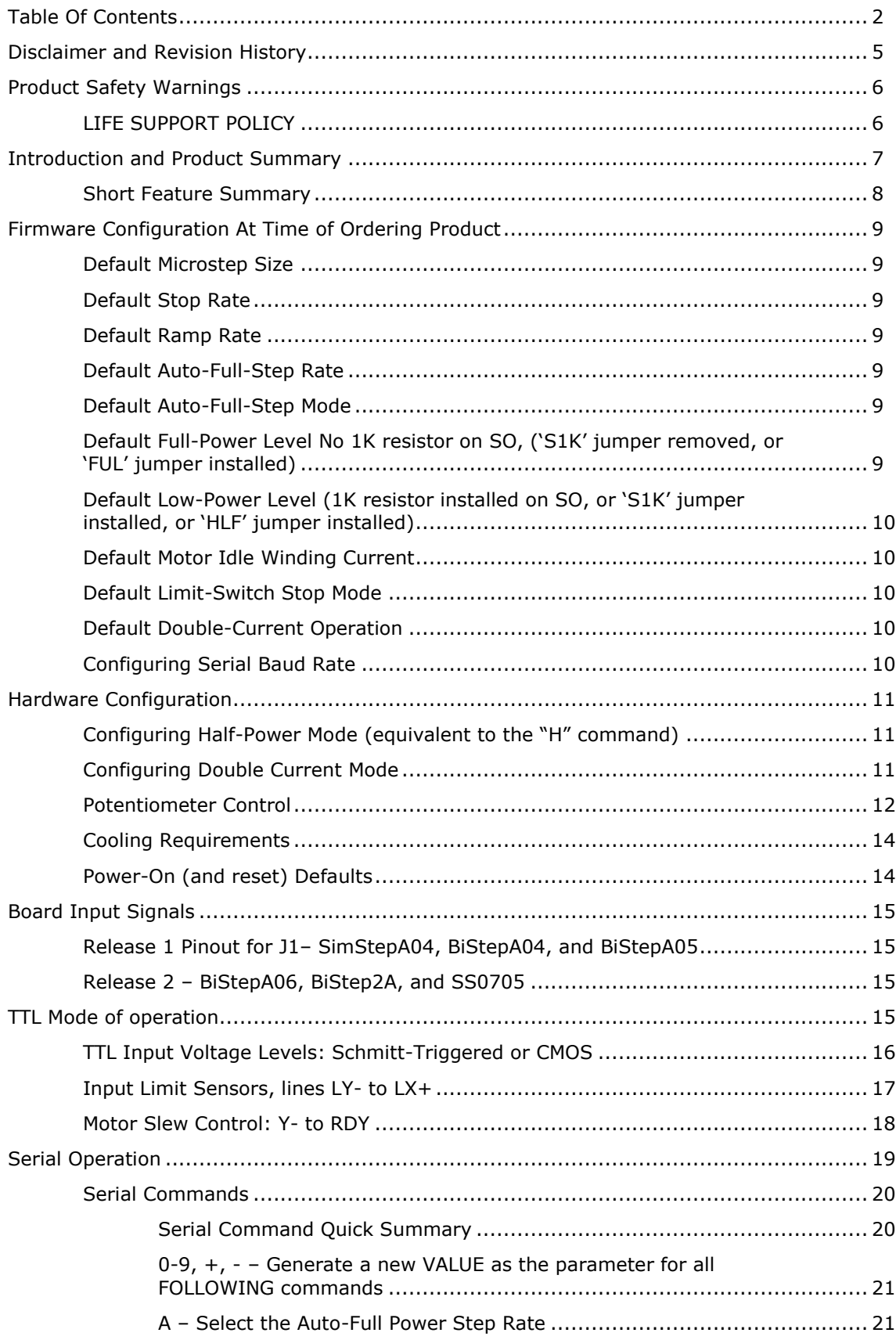

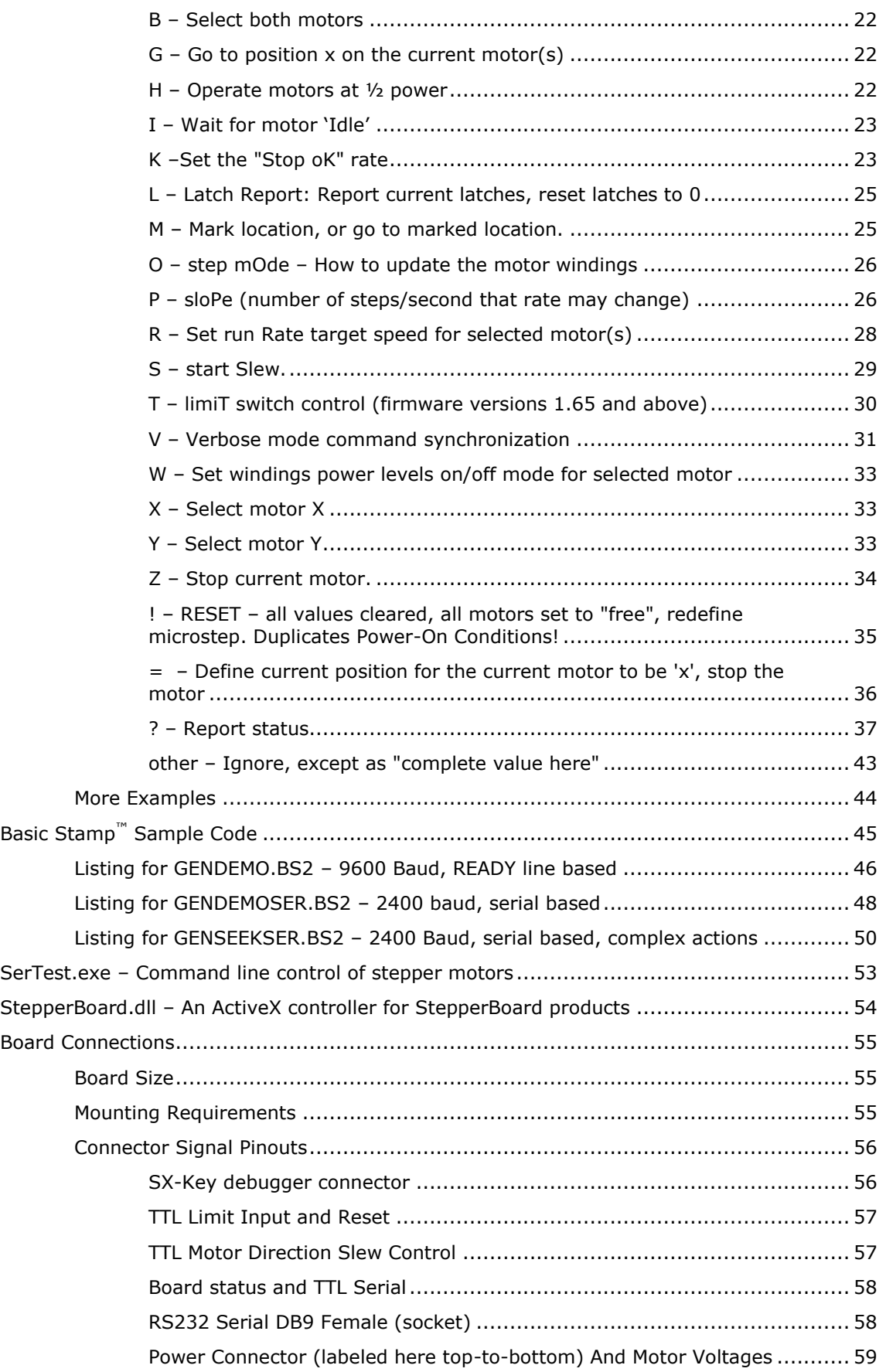

#### **Table Of Contents Page 4**

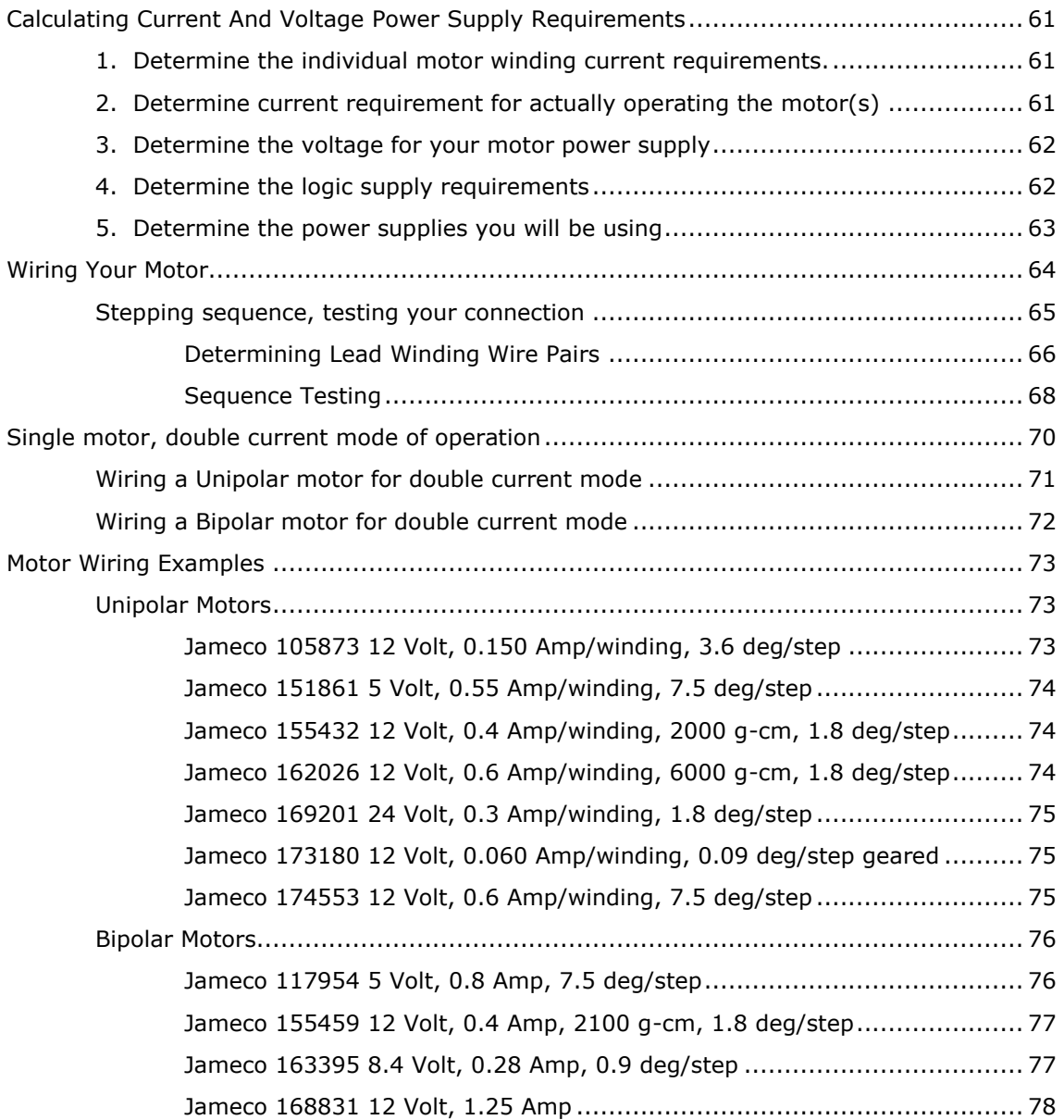

## <span id="page-4-0"></span>**Disclaimer and Revision History**

All of our products are constantly undergoing upgrades and enhancements. Therefore, while this manual is accurate to the best of our knowledge as of its date of publication, it cannot be construed as a commitment that future releases will operate identically to this described. Errors may appear in the documentation; we will correct any mistakes as soon as they are discovered, and will post the corrections on the web site in a timely manner. Please refer to the specific manual for the version of the hardware and firmware that you have for the most accurate information for your product.

This manual describes the PotStepper firmware release version 3.8, as implemented on the SimStep and BiStep series of controllers. The manual version shown on the front page normally has the same value as the associated PotStepper version. If no manual has yet been published which matches a given firmware level, then the update is purely one of internal details; no new features will have been added.

Please note that if you have a version of PotStepper prior to 3.0, you need to be using an older manual for your reference.

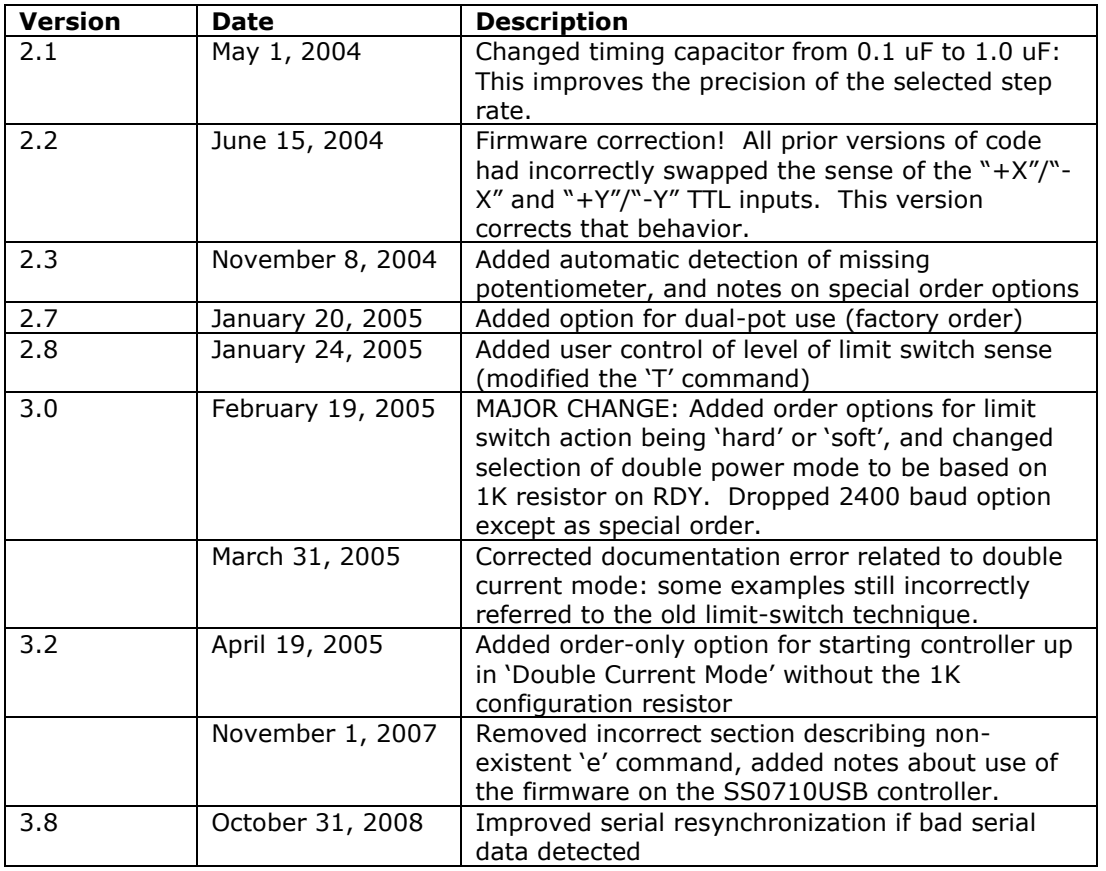

As a short firmware revision history key points, we have:

The microstep functionality is generated by a PWM (Pulse-Width-Modified)-like algorithm, and is non-feedback based. Although the software has a demonstrated maximum resolution of  $1/64<sup>th</sup>$  of a full-step, in practice most inexpensive stepping motors will not reliably produce unique positions to this level of precision. Mainly, the microstep feature gives you a very smooth monotonic motor action, with the capability of requesting step rates as slow as  $1/64^{\text{th}}$ of a full step per second. We strongly suggest use of the default  $1/16<sup>th</sup>$  of a full step microstep size; this seems to give the best performance on most motors that we tested. Most nonmicrostep enabled stepper motors will experience "uneven" step sizes when microstepped between their normal full step locations; however, the steps are monotonic in the correct direction, and are usually consistently located for a given position value.

### <span id="page-5-0"></span>**Product Safety Warnings**

All of the board level products (SimStep and BiStep series) have components that can get hot enough to burn skin if touched, depending on the voltages and currents used in a given application. Care must always be taken when handling the product to avoid touching these components:

- The 7805 5 volt regulator (located near the power connector on most non-surface mount products)
- The 2904 voltage regulator located on the top or bottom surface of the board,  $\bullet$ usually near the power connector, on most surface mount products.
- $\bullet$ The L293D power drivers (2 located near the right-hand side of the BiStepA04 and the BiStepA05, normal power version)
- The SN754410 power drivers (these replace the L293D drivers on the BiStepA05 1  $\bullet$ Amp option board, and are those used on the BiStepA06 board)
- The circuit board underneath or near the L293D/SN754410 power drivers on the  $\bullet$ BiStep series of boards (the board itself is used as a heat sink, and hence can become physically hot to touch)
- The L298 drivers and heat sinks on the BiStep2A unit  $\bullet$

Always allow adequate time for the board to "cool down" after use, and fully disconnect it from any power supply before handling it.

The board itself must not be placed near any flammable item, as it can generate heat.

Note also that the product is not protected against static electricity. Its components can be damaged simply by touching the board when you have a "static charge" built up on your body. Such damage is not covered under either the satisfaction guarantee or the product warranty. Please be certain to safely "discharge" yourself before handling any of the boards or components.

If you attempt to use the product to drive motors that are higher current or voltage than the rated capacity of the given board, then product failure will result. It is quite possible for motors to spin out of control under some combinations of voltage or current overload. Additionally, many motors can become extremely hot during standard usage – some motors are specified to run at 90 to 100 degrees C as their steady-state temperature.

# <span id="page-5-1"></span>*LIFE SUPPORT POLICY*

Due to the components used in the products (such as National Semiconductor Corporation, and others), Peter Norberg Consulting, Inc.'s products are not authorized for use in life support devices or systems, or in devices which can cause any form of personal injury if a failure occurred.

Note that National Semiconductor states "Life support devices or systems are devices which (a) are intended for surgical implant within the body, or (b) support or sustain life, and in whose failure to perform when properly used in accordance with instructions or use provided in the labeling, can be reasonably expected to result in a significant injury to the user". For a more detailed set of such policies, please contact National Semiconductor Corporation.

## <span id="page-6-0"></span>**Introduction and Product Summary**

*Please review the separate "First Use" manual before operating your stepper controller for the first time. That manual guides you through a series of tests that will allow you to get your product operating in the shortest amount of time.*

The SimStep and BiStep series of microstepping motor controllers from Peter Norberg Consulting, Inc. have the following general performance specifications:

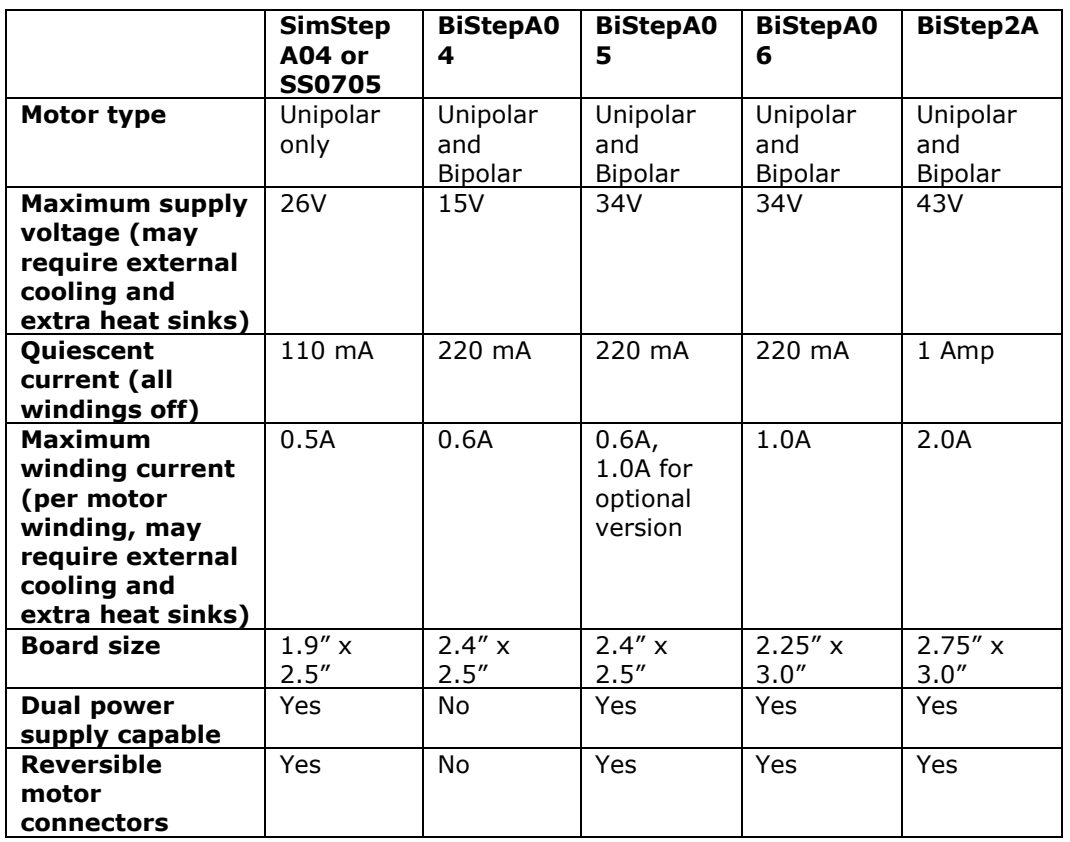

Each board can be controlled simultaneously via its TTL input lines and its 2400 or 9600 baud serial interface. . If the TTL inputs are used alone, then simple pan, tilt, and rate of motion are provided via 4 input switch closures-to-ground and a single rate-control potentiometer (supplied by the customer); additional lines are used as limit-of-motion inputs. When operated via the serial interface, full access to the controller"s extreme range of stepping rates (1 to 62,500 microsteps per second), slope rates (1 to 62,500 microsteps per second per second), and various motor motion rules are provided. The boards have a theoretical microstep resolution of 1/64 of a full step, and use a constant-torque algorithm when operating in microstep mode. Please note that, although  $1/64<sup>th</sup>$  resolution is theoretically available, most real use should be restricted to  $1/16^{th}$  or  $1/8^{th}$  step due to limitations of the non-current feedback PWM stepping methodology used by the code.

The boards themselves have the additional feature of containing provision for in-circuit reprogramming of the Ubicom (Scenix) SX28 chip that is being used as the controller. The Parallax, Inc.<sup>tm</sup> SX-Key<sup>1</sup> may be used to perform in-circuit reprogramming and debugging of software. *Note that such action would void the warranty of the product*. This capability is provided as a convenience for those who would like to run different devices (such as three or four phase bipolar steppers) or use different procedures than those for which the product was intended.

ł

 $1$  Note: SX-Key is a copyrighted product by Parallax, Inc. Please go to their web site at [www.parallaxinc.com](http://www.parallaxinc.com/) for more information about this device.

#### <span id="page-7-0"></span>*Short Feature Summary*

- $\bullet$ One or two stepper motors may be independently controlled at one time.
- $\bullet$ Each motor may be either Unipolar or Bipolar.
- Each motor may draw up to 1.0 amps/winding. Note that an external cooling fan  $\bullet$ must be used when your motor draw exceeds 0.4 amps.
- If only a single motor is connected to the board, then you can configure the board  $\bullet$ to operate in **DOUBLE POWER** mode. This allows the board to operate a single motor at twice the rated current for the board. For example, the BiStepA06 1 amp product can operate a single 2 amp motor, when this feature is enabled. **Note: the SS070510USB does not support double power mode.**
- Limit switches may optionally be used to automatically request motion stop of  $\bullet$ either motor in either direction.
- A single potentiometer may be used to control the target rates used by either or both motors; serial rate commands may override the potentiometer setting.
- $\bullet$ Rates of 1 to 62,500 microsteps per second are supported.
- Step rates are changed by linearly ramping the rates. The rate of change is  $\bullet$ independently programmed for each motor, and can be from 1 to 62,500 microsteps per second per second.
- All motor coordinates and rates are always expressed in programmable microunits  $\bullet$ of up to  $1/64^{\text{th}}$  step. Changing stepping modes between half, full and micro-steps does not change any other value other than which winding pairs may be driven at the same time, and how the PWM internal software is operated.
- Motor coordinates are maintained as 32 bit signed values, and thus have a range  $\bullet$ of -2,147,483,647 through +2,147,483,647.
- Both GoTo and Slew actions are fully supported.  $\bullet$
- Four modes of stepping the motor are supported:  $\bullet$
- Half steps (alternates 1 winding and two windings enabled at a time),
- Full power full steps (2 windings enabled at a time)  $\bullet$
- Half power full steps (1 winding enabled at a time)  $\bullet$
- Microstep (programmable to as small as  $1/64^{\text{th}}$  steps, using a near-constant- $\bullet$ torque PWM algorithm)
- A TTL "busy" signal is available, which can be used to see if the motors are still moving. This information is also available from the serial connection.
- Simple control of the motors may be done by switch closure. Each motor can be  $\bullet$ told to slew left or right, or to stop by grounding the relevant input lines. Similarly, the rate of motion can be controlled via a user-provided potentiometer.
- Complete control of the motors, including total monitoring of current conditions, is  $\bullet$ available through the 9600 baud serial connection.
- An additional mode is available which allows an external computer to directly  $\bullet$ generate step sequences on the motor control lines. Up to 62,500 steps per second may be requested.
- Runs off of a single user-provided 7.5 to 15 volt DC power supply, or three supplies (7.5-15V for the logic circuits and 7.5-34V for the motors).
- Any number of motors may be run off of one serial line, when used in conjunction  $\bullet$ with one or more SerRoute controllers.

#### <span id="page-8-0"></span>**Firmware Configuration At Time of Ordering Product**

The PotStepper firmware has a set of initial settings that are selected at power-on or reset *that may be reconfigured at the time the product is ordered*. With the exception of the mode of stepping used when the "Auto-full-step" rate is reached, all of these features may be reset through use of the appropriate serial command.

#### <span id="page-8-1"></span>*Default Microstep Size*

Normally, the firmware defaults to a microstep size of  $1/16<sup>th</sup>$  of a full step (the equivalent of the "**4!**" command) at power-on or reset. When you order this firmware from us, you have the option of setting this to any of the valid values (1/64, 1/32, 1/16, 1/8, 1/4, 1/2 or full-step).

#### <span id="page-8-2"></span>*Default Stop Rate*

Normally, the firmware defaults to a stop rate of 80 microsteps per second at power-on or reset (equivalent to the "**80k**" serial command). This can be ordered as any valid stop rate for the system.

#### <span id="page-8-3"></span>*Default Ramp Rate*

Normally, the firmware defaults to a ramp rate of 8000 microsteps/second/second (equivalent to the "**8000p**" command). This can be ordered as any valid ramp rate for the system.

#### <span id="page-8-4"></span>*Default Auto-Full-Step Rate*

Normally, the firmware defaults to a rate of 3072 microsteps/second as being the rate at which it selects the "Auto-Full-Step" mode (equivalent to the "**3072A**" command). This can be ordered as any rate which is valid for the system.

#### <span id="page-8-5"></span>*Default Auto-Full-Step Mode*

Our testing of the product shows that once you exceed a given rate (as defined by the "Auto-Full-Step Rate" command/setting), you can obtain more torque from the motors by switching to simple full-step operation. By default, the "double winding" mode (equivalent to the "**2o**" command) is selected when this "Auto-Full-Step" rate is reached, as that has worked best with the motors that we have tested. However, the mode used may be defined by you at the time of ordering the product to be any of the modes available from the "o" command. Please see the "A" command for details about the "Auto-Full-Step" mode command.

#### <span id="page-8-6"></span>*Default Full-Power Level No 1K resistor on SO, ("S1K" jumper removed, or "FUL" jumper installed)*

Normally, we ship the product such that the default code will select full winding current operation (see the "**0H**" command) when the board is reset or powered on and there is no 1K resistor installed between the SO signal and GND (which is the behavior when the S1K or "HLF" jumper, if present). At the time of ordering the product, you may change this to operate in ½ power mode ("1H") even if the resistor (or S1K/HLF jumper) is present

Some of our board artworks have a set of jumpers which support this functionality (and thus avoid your having to actually add a resistor). They will either have an S1K jumper (which, if installed, is identical to installing a 1K resistor between SO and ground), or two jumpers: FUL and HLF. To operate the board in its full power configuration, place the jumper in the FUL position (or remove the S1K jumper). To operate the board in its half power configuration, place the jumper in the HLF position (or the S1K postion).

#### <span id="page-9-0"></span>*Default Low-Power Level (1K resistor installed on SO, or "S1K" jumper installed, or "HLF" jumper installed)*

As with the Full-Power-Level, we also provide an automatic selection of ½ power level (approximately) at the time of board reset (equivalent to the "**1H**" command). This mode may be configured by inserting a 1K resistor (1/4 or 1/8 watt) between the SO TTL output signal and GND. You may optionally order this to be the full power level ("0H") if this is better for your application.

Note that for both the high and low power level defaults, the actual current level used can be redefined at any time through use of the "h" command.

Some of our board artworks have a set of jumpers which support this functionality (and thus avoid your having to actually add a resistor). They will either have an S1K jumper (which, if installed, is identical to installing a 1K resistor between SO and ground), or two jumpers: FUL and HLF. To operate the board in its full power configuration, place the jumper in the FUL position (or remove the S1K jumper). To operate the board in its half power configuration, place the jumper in the HLF position (or the S1K postion).

#### <span id="page-9-1"></span>*Default Motor Idle Winding Current*

Normally, at power on or reset, the motor windings are set to be off (no current supplied) whenever motion has completed (equivalent to the "**0W**" command). At the time of ordering the product from us, you may specify the default idle winding mode to be any of our valid values (see the "W" command for details).

### <span id="page-9-2"></span>*Default Limit-Switch Stop Mode*

Normally, the firmware defaults to treating a limit-switch input as "soft"; that is to say, the firmware issues a 'z' command when a limit is reached. This can be ordered as a 'hard' stop – the board will **INSTANTLY** stop the motor when a limit is reached. Note that damage to gear trains is possible if this option is ordered!

## <span id="page-9-3"></span>*Default Double-Current Operation*

Normally, the PotStepper firmware is configured to operate two motors independently of each other. The "Double Current" mode of operation allows one motor to be run at up to twice the rated current of the board, assuming that everything is connected correctly (see the later manual section on double current operation). By default, the "Double Current" mode is enabled by a hardware strap (described elsewhere); however, at the time of ordering, you may request that this mode be the only way that the controller operates. In this case, the hardware strap is ignored, and double current mode is permanently enabled.

**On the SS0710USB, double current is NOT supported**. Instead, this mode can be used to run to motors in perfect synchronization – they will both receive the exact same step requests at exactly the same time.

#### <span id="page-9-4"></span>*Configuring Serial Baud Rate*

By default, all serial communications with the PotStepper firmware version 3.0 and higher operate at 9600 baud, 8 data bits, 1 stop bit, no parity. If you need to communicate at 2400 baud, you must order the board configured for the different baud rate.

#### <span id="page-10-0"></span>**Hardware Configuration**

The PotStepper firmware has several major features that can be configured as startup options. This means that any combination of these features may be automatically controlled whenever the firmware receives a power-on, hardware reset, or software reset action. In two cases, the features are selected by adding an external 1K resistor to ground a TTL output pin.

### <span id="page-10-1"></span>*Configuring Half-Power Mode (equivalent to the "H" command)*

Half-Power mode allows you to operate motors at higher voltages, while still operating at their nominal current. This can allow you to either operate motors whose nominal voltage is otherwise too low for our products, or to force motors to be able to operate at higher speeds. **Determining the correct voltage to use is a non-trivial task; please see the separate manual "Half Power Notes" for full details about this option before attempting to use it!**

This mode may be configured by inserting a 1K resistor (1/4 or 1/8 watt) between the SO TTL output signal and GND. The hardware selection may be changed at any time through issuing the "1h" or "0h" commands, as described elsewhere in this manual. However, by operating through use of this hardware strap, you are much less likely to ever "blow out" a board by failing to issue the "1h" command after a power-on or reset condition!

Please refer to the manual section "Board status and TTL Serial" for information on where to find the SO signal.

Note that on some artworks, there is already a jumper (or set of jumpers) available for doing this. If present, it is labeled either as "S1K" (in which case installing the S1K jumper requests the ½ power mode) or as a jumper pair, labeled "HLF" and "FUL". In the latter case, you insert the jumper into the FUL position for full power, and HLF for half power.

## <span id="page-10-2"></span>*Configuring Double Current Mode*

"Double Current" mode allows the controller to operate a single winding motor at up to double the rated level of the board (see the manual section "Single motor, double current mode of operation" for more information about this capability). Alternatively, it may be used to operate two motors in perfect synchronization. On the SS0710USB product, only the synchronized mode is available; **the SS0710USB does not support operating 2 amp motors using this feature.**

On firmware versions 3.0 and above you configure the board to operate this way by connecting a 1K resistor (1/4 or 1/8 watt) between the RDY TTL output signal and GND (on some artworks this is called the "R1K" jumper).

Please refer to the manual section "Board status and TTL Serial" for information on where to find the required signals.

On all later (surface mount) artworks, the "R1K" jumper replaces the need for using an external resistor. If the R1K jumper is installed, then double current mode is enabled. If it is removed, then double current mode is not enabled (assuming that you have not ordered the firmware to force this action one way or the other).

#### <span id="page-11-0"></span>*Potentiometer Control*

By default, the firmware is set up to expect the target rate to use for the motors to be controlled by a potentiometer connected to the NXT input line.

On our older (non surface mount) boards, a circuit containing a 1.0 uF capacitor, a 470 ohm resistor, and a 500 to 10K ohm potentiometer must be connector to the board. The 1.0 uF capacitor has one side connected to +5 volts. The other side is connected both to the 470 ohm resistor (whose other side is connected to the NXT input on the board) and to the wiper of a 500 ohm to 10K ohm potentiometer. The other side of the potentiometer is connected to ground. *Note: Versions of PotStepper prior to 2.0 require use of a 0.1 uF capacitor in this circuit. Versions 2.7 and later have an order-only option for using 2 potentiometers, so that the rates for the 2 motors can be independently controlled.*

The actual schematic for this control on our older boards is:

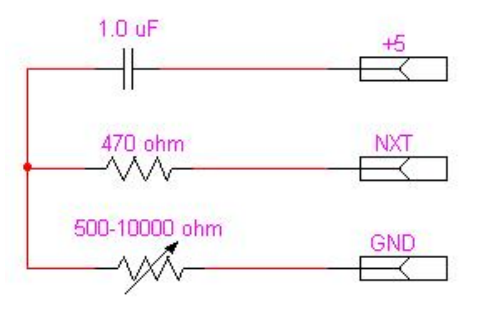

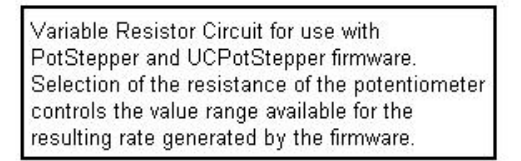

On our surface mount boards (such as the BS0610G or later, any of the BS0710 series, and the SS07xxUSB series), the board incorporates the above 470 ohm resistor and capacitor as part of its circuit: You only need to add your external 500-10000 ohm variable resistor in between the NXT input and GND. The jumper labeled "PS" must be installed as well (this jumper is located near the "LIM" and "IO" connectors, and should have been installed at the factory at the same time that this firmware option was programmed).

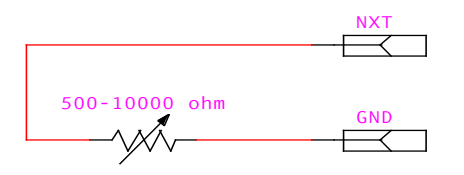

Variable Resistor Circuit for use with PotStepper and firmware when installed on any board which has built-in support for the potentiometer (such as the BS0610M). Selection of the resistance of the potentiometer controls the value range available for the resulting rate generated by the firmware.

The firmware uses the time that it takes to discharge the capacitor through the potentiometer to ground as the source of information to use on determining the rate to apply to the motor(s). The rate range is from 1 to XXXX microsteps/second, where XXXX is controlled by the size of the potentiometer.

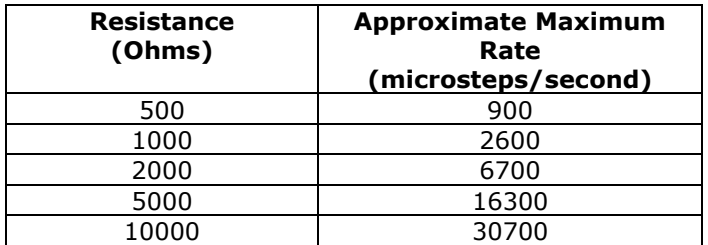

The above numbers are approximate, and may be off by as much as 20%. Note that versions 2.3 and above of PotStepper attempt to automatically detect whether the potentiometer is present. If the calculated rate would be greater than about 34,000, the code assumes that the potentiometer is missing, and resets the rate to the default rate for the system (usually 800).

By issuing the rate change serial command ("xR", where "x" is the desired rate), each motor may be independently connected or disconnected from the potentiometer. If 'x' is set to 0, then the currently selected motor gets its rate from the current potentiometer position. Otherwise, the requested rate (such as 450 from the command "450r" becomes the new target rate for the given motor.

Firmware versions 2.7 and later also have a factory-only order option, which allows them to be configured to sense two potentiometers instead of just one. If this option is ordered, you provide two complete potentiometer/capacitor/resistor circuits (as shown above), with the input to our board being the NXT and RDY signals. **Again, on our surface mount artworks, we normally take care of the extra 470 ohm resistor and capacitor for you.** The jumper "PSD" will normally be installed at the factory (in addition to the "PS" jumper) when this feature is configured.

The potentiometer connected to the NXT signal is used to control the rate for the Y motor, while the potentiometer connected to the RDY signal is used to control the X motor.

Note that when this option is requested, the RDY signal is no longer available as a "busy" line, and that only 9600 baud communications are supported (the 2400 baud option is removed from the firmware). This is due to the RDY signal being reassigned for use as the input to control the rate of the X motor.

### <span id="page-13-0"></span>*Cooling Requirements*

Please see the "Universal Stepper" manual for the appropriate cooling requirements for your board.

## <span id="page-13-1"></span>*Power-On (and reset) Defaults*

In addition to the above hardware straps, the board acts at power on (or reset) as if the following serial commands have been given:

- **3072A** Set the Automatic Full Step rate to be >=3072 microsteps/second  $\bullet$
- **B** Select both motors for the following actions  $\bullet$
- **0**= Reset both motors to be at location 0  $\bullet$
- **OH** Set motors to full power mode  $\bullet$
- **80K** Set the "Stop OK" rate to 80 microsteps/second  $\bullet$
- **3O** Set the motor windings Order to "microstep"  $\bullet$
- **8000P** Set the rate of changing the motor speed to 8000  $\bullet$ microsteps/second/second
- **OR** Set the target run rate to be controlled by the potentiometer  $\bullet$
- **0T** Enable all limit switch detection  $\bullet$
- **1V** Set <CR><LF> sent at start of new command, no transmission delay time
- **0W** Full power to motor windings $\bullet$

## <span id="page-14-0"></span>**Board Input Signals**

There are currently a total of 6 significant versions of the SimStep and BiStep series of boards available. These versions can be roughly grouped into two major releases: Release 1, which has a large (19 pin) SIP header in the middle of the board which contains all of the standard TTL I/O signals, and Release 2, which uses clearly labeled connectors at the edge of the board which contain the same signals.

## <span id="page-14-1"></span>*Release 1 Pinout for J1– SimStepA04, BiStepA04, and BiStepA05*

The pinout for the J1 connector on the release 1 set of boards (the SimStepA04, BiStepA04, and BiStepA05) is as follows, counting from the "top" part of the connector (nearest the DB9 serial connector) on down. Note that this connector is the 19 pin SIP header mounted in the middle of the board.

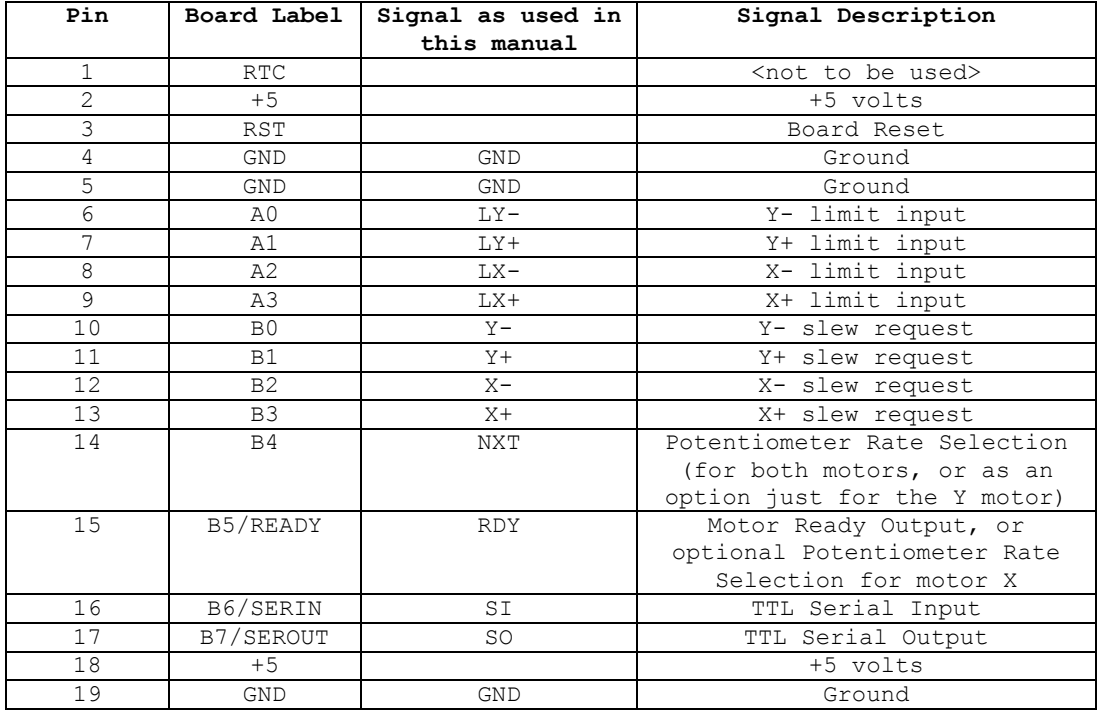

## <span id="page-14-2"></span>*Release 2 – BiStepA06, BiStep2A, and SS0705*

The Release 2 serials of boards are fully labeled. The signal names can be found by looking on the board near each connector. Note that there are 3 input connectors, which contain equivalent signals to those from the J1 connector on the earlier release.

- LIM, which contains RST, LY-, LY+, LX-, and LX+
- SLEW, which contains Y-, Y+, X-, and X+  $\bullet$
- IO, which contains NXT, RDY, SI, and SO  $\bullet$

## <span id="page-14-3"></span>**TTL Mode of operation**

The TTL input control method provides for nine input signals and one output signal. TTL based control operates at the same time as serial control; therefore, any of the actions listed below may be requested at any time that the board is not in its special "direct computer control" mode of operation.

#### **TTL Mode of operation Page 16**

All external connections are done via labeled terminal block connections on the left and right hand sides of the boards, and one RS232 serial port on the "bottom" of the board. All of the input and control signals are on the left side, while all of the motor and power connections are on the right side.

## <span id="page-15-0"></span>*TTL Input Voltage Levels: Schmitt-Triggered or CMOS*

All TTL input signals now are treated as CMOS levels. This means that a logic "0" is generated at any time that the input voltage is  $\lt$  = 1/2 of the board power, and a logic "1" is generated when the input voltage is above  $\frac{1}{2}$  of the board power. Therefore, since our power is 5 volts, a logic "0" is presented when the input is  $\leq$  2.5 volts, and a "1" is presented when the signal is above 2.5 volts. In reality, we suggest using  $\epsilon$ =2 volts for a "0", and >=3 volts for a "1", to avoid any "noise" issues.

Note also that all of the TTL inputs are internally tied to +5 via a very weak resistor (of the order of 5K- to 40K-Ohms). This permits you to use switch-closure-to-board-ground as your method of generating a "0" to the board, with the "1" being generated by opening the circuit.

#### <span id="page-16-0"></span>*Input Limit Sensors, lines LY- to LX+*

Lines LY- through LX+ are used by the software to request that the motors stop moving when they reach a hardware-defined positional limit. Enabled by default at power on, the firmware supports the "T" command, which may be optionally used to enable or disable any combination of these switches.

The connections are:

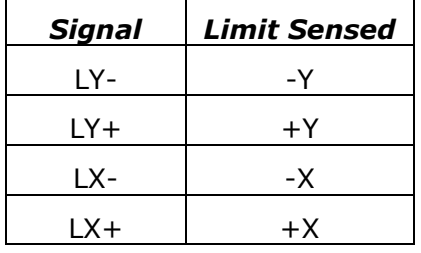

*Note that if you wire both the LY- and LY+ lines to ground (so that they are always low when the unit is powered on), then you are telling the firmware to run the X-axis commands to both the X and Y connectors. This allows you to operate a single motor at twice the rated current capacity of the board. Please review the "Single motor, double current mode of operation" section of this manual for more details about this method of operating the board.*

The connections may be implemented as momentary switch closures to ground; on the connector, a ground pin is available near the LY- pin. They are fully TTL compatible; therefore driving them from some detection circuit (such as an LED sensor) will work. The lines are "pulled up" to +5V with a very weak (10-20K) resistor, internal to the SX-28 microcontroller.

The stop requested by a limit switch normally is "soft"; that is to say, the motor will start ramping down to a stop once the limit is reached – it will **not** stop instantly at the limit point (unless a special firmware option is ordered). Note that if a very slow ramp rate is selected (such as changing the speed at only 1 microstep per second per second), it can take a very large number of steps to stop in extreme circumstances. It is quite important to know the distance (in microsteps) between limit switch actuation and the hard mechanical limit of each motorized axis, and to select the rate of stepping ("R"), rate of changing rates (the slope, "P"), and the stop rate ("K") appropriately.

As the most extreme example possible:

- if for some insane reason the motor is currently running at its maximum rate of 62,500 microsteps per second,
- and the allowed rate of change of speed is 1 microstep per second per second,  $\bullet$
- and the stop rate was set to 1 microstep per second,
- then the total time to stop would be 62,500 seconds (a little over 17.3 hours --  $\bullet$ groan!), with a distance of  $\frac{1}{2}$  v $\frac{2}{1}$ , or  $\frac{1}{2}$  (62,500) $\frac{2}{2}$ , or 1,953,125,000 microsteps.
- Note that this same amount of time would have been needed to get up to the 62,500 rate to begin with…

Therefore, it is strongly recommended that, if limit switch operation is to be used, these extremes be avoided. By default, the standard rate of change is initialized to 8000 microsteps/second/second, with the stop rate being set to 80 microsteps/second.

Also note that use of the "!" emergency reset command will cause an immediate stop of the motor, regardless of any other actions or settings in the system. *Please be aware that, in some designs, damage to gear systems can result when such a sudden stop occurs. Use this feature with care!*

Note that as of version 3.0, it is possible to order the firmware configured for "instant stop" on the limit switches. As with the '!' command, if the firmware is configured with

this mode of operation, *please be aware that, in some designs, damage to gear systems can result when such a sudden stop occurs. Use this feature with care!*

#### <span id="page-17-0"></span>*Motor Slew Control: Y- to RDY*

Lines Y- through RDY are used to control stepping of the motors, and the rate of steps. The inputs are normally fully debounced (unless running in direct computer control mode), and are designed to operate via a microswitch closure to ground.

The connections are:

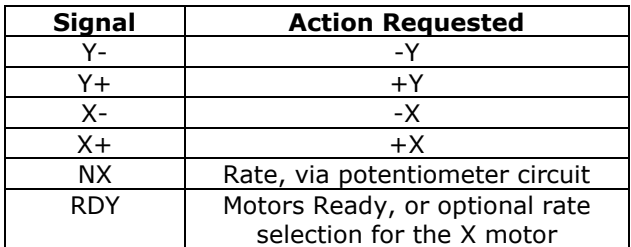

When operated normally, the indicated motor is "slewed" in the requested direction at the current rate, as long as the indicated signal is at ground level. Illegal combinations (such as Y- and Y+ both being low at the same time) are treated as "stop", to avoid confusion. As with all other operations of the system, each motor is accelerated to the current rate using the ramp rate defined within the code (which defaults to 4000 microsteps/second/second).

Be forewarned that there is no way for the software to tell that a motor cannot operate at a given rate. On power-on, the default microstep is  $1/16<sup>th</sup>$  of a full step; therefore, the default rates range from 1 to 500 full steps/second. Changing the microstep size does change the above real "full step" rates  $-$  see the '!' command for more details.

Normally, the RDY output signal can be used to indicate that motor motion is still being requested on at least one of the motors. When HIGH, then all motion is stopped. When LOW, at least one motor is still moving. This signal is LOW when the system is running under "remote pulse control" operation. **However, as of firmware version 2.7 or later**, a special order option may be made which changes the "RDY" signal use to that of an input for a second potentiometer. If this option is selected for the firmware, then RDY can not be used to tell whether a motor is operating.

## <span id="page-18-0"></span>**Serial Operation**

The RS-232 based serial control of the system allows for full access to all internal features of the system. It operates at 2400 or 9600 baud, no parity, and 1 stop bit. Any command may be directed to the X, Y or both motors; thus, each motor is fully independently controlled. Note that you should wait about 1/4 second after power on or reset to send new commands to the controller; the system does some initialization processing which can cause it to miss serial characters during this "wake up" period.

Actual control of the stepper motors is performed independently for each motor. A "goto" mode is supported, as is a simple "go in a given direction". The code does support ramping of the stepping rate; however, it does NOT directly support changing the ramp rate, step rate, or "goto" target while a "goto" is under way. The behavior is either that the motor will *first* stop and *then* perform the new request, or that the new parameter value will be used on the *next* action. If button control is performed while a goto is underway, the goto gets changed to a direction slew, and the state of actions is reset.

Serial input either defines a new current value, or executes a command. The current value remains unchanged between commands; therefore, the same value may be sent to multiple commands, by merely specifying the value, then the list of commands. For example,

1000G

would mean "go to location 1000"

0G?

would mean "go to location 0, and while that operation was pending, do a diagnostic summary of all current parameters".

The firmware actually recognizes and responds each new command about  $\frac{1}{4}$  of the way through the stop bit of the received character. This means that the command starts being processed about ¾ bit-intervals before completion of the character bit stream. In most designs, this will not be a problem; however, since all commands issue an "\*" upon completion, and they can also (by default) issue a <CR><LF> pair before starting, it is quite possible to start receiving data pertaining to the command before the command has been fully sent! In microprocessor, non-buffering designs (such as with the Parallax, Inc.<sup>tm</sup> Basic Stamp tm series of boards), this can be a significant issue. All firmware versions 1.54 and above handle this via a configurable option in the 'V' command. If enabled, the code will "send" a byte of no-data upon receipt of a new command character. This really means that the first data bit of a response to a command will not occur until at least 7-8 bit intervals after completion of transmission of the stop bit of that command (about 750 uSeconds at 9600 baud); for the Basic Stamp<sup>tm</sup> this is quite sufficient for it to switch from send mode to receive mode.

## <span id="page-19-0"></span>*Serial Commands*

The serial commands for the system are described in the following sections. The code is caseinsensitive (i.e., "s" means the same thing as "S"). *Please be aware that any time any*  new input character is received, any pending output (such as the standard "\*" *response to a prior command, or the more complex output from a report) is cancelled.* This avoids loss of commands as they are being sent to the control board.

### <span id="page-19-1"></span>*Serial Command Quick Summary*

Most of the commands may be preceeded with a number, to set the value for the command. If no value is given, then the last value seen is used.

- 0-9, +, – Generate a new VALUE as the parameter for all FOLLOWING commands
- A Select the Auto-Full Power Step Rate
- B Select both motors
- $G$  Go to position x on the current motor(s)
- H Operate motors at ½ power
- I Wait for motor "Idle"
- K –Set the "Stop oK" rate
- L Latch Report: Report current latches, reset latches to 0
- M Mark location, or go to marked location
- O step mOde How to update the motor windings
- P sloPe (number of steps/second that rate may change)
- R Set run Rate target speed for selected motor(s)
- S start Slew
- T limiT switch control (firmware versions 1.65 and above)
- V Verbose mode command synchronization
- W Set windings power levels on/off mode for selected motor
- X Select motor X
- Y Select motor Y
- Z Stop current motor
- ! RESET all values cleared, all motors set to "free", redefine microstep. Duplicates Power-On Conditions!
- $=$  Define current position for the current motor to be 'x', stop the motor
- ? Report status
- other Ignore, except as "complete value here"

## <span id="page-20-0"></span>*0-9, +, - – Generate a new VALUE as the parameter for all FOLLOWING commands*

Possible combinations:

- "-" alone Set '-' seen, set no value yet: used on SLEW -
- "+" alone Clear '-' seen, set no value yet: used on SLEW+
- -n: Value is treated as -n
- n: Value is treated as +n
- +n: Value is treated as +n

#### Examples:

- -s Start slew in "-" direction on the current motor
- -10s Slew back 10 steps on the current motor

### <span id="page-20-1"></span>*A – Select the Auto-Full Power Step Rate*

This sets the approximate rate (expressed in the current microstep resolution; see the "!" command) at which the system automatically switches to full power to both windings, with strict full-step mode. This is used once the power loss induced by running at high speed becomes significant. *As of firmware version 1.70, this mode will also disable ½ current mode ("1H") once this rate has been reached.*

Note that the code only stores the high byte of this value (i.e., the value divided by 256), and requires that the actual rate divided by 256 be above the value just set. This means that "A" rates of 0-255 all map into 0, and they set all rates 256 and above to be auto-full step mode. **The code defaults at power-on/reset to A=3072** ("3072a"). When the rate is "greater" than 3072, then the motor will run in the full-power, full-step mode. Observe that "A" values of 3072 through 3327 all generate the same test value! When operating at the default microstep resolution of  $1/16<sup>th</sup>$  step size, then the 3072 rate maps into 192 full steps/second. When operating at a microstep resolution of  $1/64^{\text{th}}$  step size, then the same 3072 rate maps into 48 full steps/second.

For example,

3072A

would set automatic full-power mode to start when the microstep speed exceeds 3072 microsteps/second.

Set this to 62500 to disable this feature.

#### <span id="page-21-0"></span>*B – Select both motors*

This command selects both the X and Y motors as targets for the following commands.

For example,

B0?

Would generate a report about all reportable parameters for both motors.

#### **At power on/reset, both motors are selected for actions.**

#### <span id="page-21-1"></span>*G – Go to position x on the current motor(s)*

This is used to cause the currently selected motor(s) to travel to the indicated location (from the current Value). The software will:

- Calculate the direction and distance of travel
- Determine how long it has to "ramp" the motor to go from its current start rate to  $\bullet$ the standard target rate
- $\bullet$ Determine how long it has to then let the motor run at the target stepping rate
- Determine how long it will need to ramp the motor to stop it (which is the same  $\bullet$ time as that for starting the motor, above).
- $\bullet$ Actually perform the action

The code ALWAYS starts from a stop, due to issues of timing. Therefore, if a "Goto" is performed while the motor is running, the system will first stop the motor (as in the 'Z' command), and then restart it based on its then-current location.

For example,

X1000gy-25687g

Would:

- 1. Select the X motor for actions
- 2. Start a GOTO on motor X to location 1000
- 3. Select motor Y for actions
- 4. Start a GOTO on motor Y to location –25687

Note that the two goto operations continue asynchronously until completed, unless a new command (such as a stop for that motor, or a change in direction request) is received. The current location for a given motor may always be requested, through the "-1" report. For example,

x-1?

Could report

X,-1,350

\*

while the motor was still on its way to the requested location.

#### <span id="page-21-2"></span>*H – Operate motors at ½ power*

"H" mode may be used to run a motor at a higher-than-rated voltage, in order to improve its torque. When 'H' is set to '1', then the PWM (Pulse Width Modified) count used to drive each winding is divided by two, thus cutting the effective current to the motor in half.

The two settings for this are:

#### **0H – Run in normal FULL POWER mode (this is the power on/reset default)**

1H – Run in ½ power mode

Note that if the "2W" mode is selected (for leaving windings on at  $\frac{1}{2}$  power when motion ceases), then the windings are actually left at ¼ power during idle. *Please review the separate document ―HalfPowerNotes.pdf‖ for a complete description of correct use of this capability.*

Note that, for firmware versions before 1.71, the board reverts to mode "0H" (full power mode) whenever it is reset (by a power cycle, low pulse on the RESET input line, or via the "!" command). If your code fails to detect this reset condition, you can cause a board failure by not re-issuing the "1h" command after a reset! Starting with firmware version 1.71, the code can automatically select the initial state of the ½ power mode by sensing the presence of a 1K resistor between the SO (Serial Output) signal and ground. If there is no resistor there, then full power mode will be selected (i.e., the same behavior as prior code versions). However, if there is a 1K resistor between SO and GND, then the firmware will select ½ power mode as the initial state, thus avoiding potential damage to the controller.

### <span id="page-22-0"></span>*I – Wait for motor "Idle"*

This allows your code to "wait" for the currently selected motor(s) to (both) be idle. The code simply waits for either the selected motors to have completed their motion (see the **X**, **Y**, and **B** commands) or for the next serial character to be received, and then it transmits the "\*" prompt (ready for next command). Note that, if the wait is stopped by receipt of a new character, then the new character IS processed as part of a new command – it is NOT discarded.

For example, to go to a given X location, and then wait for the motor to actually get there, you could simply issue the command sequence:

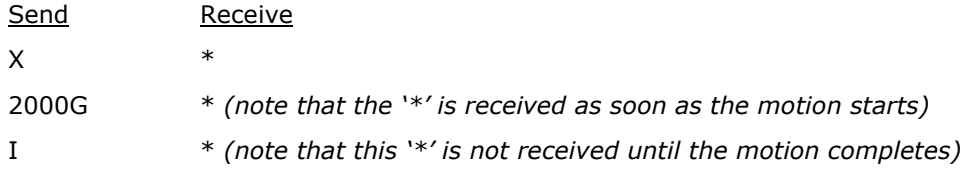

If you send a character before receipt of the final '\*' (above), then system will discard transmitting the "\*" response if it has not yet started the transmission. It will then process the new character. The best technique to avoid synchronization worries is to send two zero characters ("00"), wait for the second one to be completely sent, and then clear your input buffers. No further characters will be sent from the controller until it sees the next command after this "flushing" action (i.e., any pending data transmissions will be aborted).

*Please note that if your firmware version is before 1.63, then you should have one*  "spacing" character (such as motor selection ('B', 'X', 'Y') or a space) before the 'I', if the *immediately prior character was a "S" or "G" (slew or goto). In those versions, it can take up to 1 microstep time for the motor to report that it is "busy". Versions 1.63 and higher mark the motors as busy as soon as the "S" or "G" are seen.*

#### <span id="page-22-1"></span>*K –Set the "Stop oK" rate*

This defines the rate at which the motors are considered to be "stopped" for the purposes of stopping or reversing directions. It defaults to the default of "80" if a value of 0 is given.

**By default, this is preset to "80" upon startup of the system.** This means that, whenever a stop is requested, the motor will be treated as "stopped" when its stepping rate is <= 80 microsteps (5 full steps) per second.

For example,

100k

sets the stop rates for the currently selected motor(s) to be 100 microsteps per second. Any time the current rate is less than or equal to 100, the motor will have the ability to stop instantly.

To set the rate such that the motors always immediately start and stop at the desired rate ("R") setting, issue the command:

62500K

This sets the "Stop oK" rate to the maximum possible step rate, and thus will prevent all ramping behaviors of the code.

#### <span id="page-24-0"></span>*L – Latch Report: Report current latches, reset latches to 0*

The "L"atch report allows capture of key short-term states, which may affect external program logic. It reports the "latched" values of system events, using a binary-encoded method. Once it has reported a given "event", it resets the latch for that event to 0, so that a new "L" command will only report new events since the last "L".

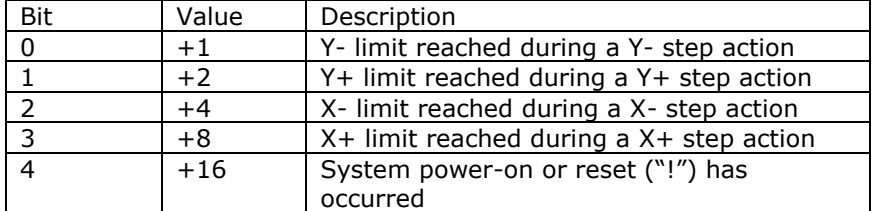

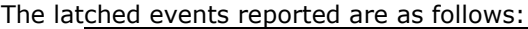

For example, after initial power on,

L

Would report

L,16 \*

If you were then to do an  $X$  seek in the "-" direction, and you hit an  $X$  limit, then the next "L" command could report:

L,4 \*

#### <span id="page-24-1"></span>*M – Mark location, or go to marked location.*

Based on the current parameter value  $(x)$ , the M command will either cause the selected stepper(s) to record its'/their current position as the "marked" point, or will cause the location to be treated as a "goto" command.

x=0 : Mark current location for a later "go to mark" request

x=1 : Go to last "marked" location

#### <span id="page-25-0"></span>*O – step mOde – How to update the motor windings*

The windings of the motors can be updated in one of three ways, depending on this step mode setting. By default, the code uses "micro step" mode set for 8 steps per complete full step, and performs a near-constant-torque calculation for positions between full step locations. The other modes include two full step modes and an alternating mode. For the full step modes, one enables only 1 winding at a time (low power), while the other enables 2 windings at a time (full power). The remaining mode alternates between 1 and 2 windings enabled.

The values which control this feature are:

- $\bullet$ 0 : Full Step, Single winding mode (1/2 power full steps)
- 1 : Half step mode (alternate single/double windings on non constant torque)  $\bullet$
- 2 : Full step, double winding mode (full power full steps)  $\bullet$
- **3 : Microstep, as fine as 1/8th step, constant-torque mode – This is the**   $\bullet$ **power on/reset default stepping mode.**

For example,

0o

sets the above 1/2 power full step mode, while

3o

sets the default microstep mode.

The "o" command does NOT affect the current step rates or locations; it only affects how the windings are updated. For example, when operating in the  $1/8<sup>th</sup>$  step size, the following rules are applied for the various modes.

- 0: Single winding full step mode: Exactly one winding will be on at a time, and will be on at the selected current for the motor. The "real" physical motor position (in full step units) therefore only updates once every 8 microsteps; thus the "full step" location will be the (microstep location)/8, dropping the fractional part.
- 1: Half step mode: Alternates between having one and two windings on at a time, thus causing the torque to vary at the half-step locations. The "real" physical locations will be at half-step values, and hence the motor will "move" once every 3 microsteps. The "full step" location will be the (microstep location)/8, with fractions of 0 to 3/8 mapping into fractional location 0, and 4/8 though 7/8 mapping into fractional location 0.5.
- 2: Double winding full step mode: Both windings are "on" (at the selected motor current) at a time. As with mode 0, the "real" physical motor position will actually only update once every 8 microsteps. The "full step" location will be the (microstep location)/8, with the fractional part forced to 0.5.
- 3: Microstep mode. The current through the windings are precision-controlled, so that the microposition can be obtained. The physical motor position expressed in full step units is the (microstep location/8).

#### <span id="page-25-1"></span>*P – sloPe (number of steps/second that rate may change)*

This command defines the maximum rate at which the selected motor"s speed is increased and decreased. By providing a "slope", the system allows items which are connected to the motor to not be "jerked" suddenly, either on stopping or starting. In some circumstances, the top speed at which the motor will run will be increased by this capability; in all cases, stress will be lower on gear systems and motor assemblies.

The slope can be specified to be from 1 through 62,500 microsteps per second per second. If a value of 0 is specified, the code forces it to have a value of 8000. If a value above

62,500 (or less than 0) is specified, the code will accept it, but will ramp unreliably (i.e., do not do it!).

**This value defaults at power-on or reset to 8000 microsteps per second per second.** Please note that changing this during a "goto" action will cause the stop at the end of the goto to potentially be too sudden or too slow – it is better to first stop any "goto" in progress, and then change this slope rate.

For example, if we currently have motor X selected, and it is at location 0, then the sequence:

#### 250p500r2000g

would cause the following actual ramp behaviors to occur:

- 1. The motor would start at its "stop oK" rate, such as 80 microsteps/second
- 2. It would accelerate to its target rate of 500 microsteps per second, at an acceleration rate of 250 microsteps/second/second.
- 3. This phase would last for approximately 500/250 or about 2 seconds, and would cover about 500 microsteps of distance.
- 4. It would then stay at the 500 microstep per second target rate until it was about 500 microsteps from its target location, i.e., at location 1500 (which would take another 2 seconds of time).
- 5. It would then slow down, again at a rate of 250 microsteps per second, until it reached the stop oK rate. As with the acceleration phase, this would take about 2 seconds.
- 6. The total distance traveled would be exactly 2000 microsteps, and the time would be 2+2+2=6 seconds (actually, very slightly less).

#### <span id="page-27-0"></span>*R – Set run Rate target speed for selected motor(s)*

This defines the run-rate to be used for the currently selected motor. It may be specified to be between 0 and 62,500 microsteps per second. If a value of 0 is specified, the code connects the motor to the rate-potentiometer (see the hardware discussion at the start of this manual). If a value outside of the limits is specified, then it is accepted, but the code will not operate reliably. Do not specify values outside of the 0-62,500 legal domain.

This defines the equivalent number of microsteps/second which are to be used to run the currently selected motor under the GoTo or Slew command. The internal motor position is updated at this rate, using a sampling interval of 62,500 update tests per second. The motor windings are then updated according to the stepping mode. For example, if the stepping mode (the 'o' command) for a given motor is one of the full-step modes instead of the microstep mode, and the microstep resolution is set to '1', then the motor will actually experience motion at 1/64<sup>th</sup> of the specified rate.

For example,

X250RY1000R

Sets the X motor target stepping rate to 250 microsteps per second, and the Y motor target rate to 1000 microsteps per second.

#### **The power-on/reset default Rate is 0, which causes the rate to be derived from the potentiometer setting**

If you are currently executing a targeted GoTo or Slew command which has a specific target location (i.e., "2000g" or "-300s"), the new rate will not take effect until the motion has completed. If you are executing a generic "Slew in a given direction" command ("+s" or "-s"), the new rate will take effect immediately, and the motor will change its rate to match the request using the current "P" (ramp-rate) value.

As another example, issuing the command

X0RY250R

will cause the X motor to get its rate information from the potentiometer circuit, while the Y motor's target rate will be set to 250 microsteps per second.

#### <span id="page-28-0"></span>*S – start Slew.*

The "S"lew command is used to cause the currently selected motor to go in the selected direction. If the current value is only "+" or "-" (i.e., just has a sign associated with it), then the motor will slew in the indicated direction on the selected motor(s). Otherwise, the motor(s) will go VALUE steps in the direction indicated by the sign of VALUE, after first stopping the motor (more accurately, will target current location  $+ x$ , then act as goto).

For example,

 $+$ s

will cause the current motor to start slewing in the forward direction, while

-250s

will invoke the "relative seek" calculation mode of the firmware.

When doing a relative seek (i.e., "-250s"), the address calculations are normally based on the current TARGET location, not the current instantaneous location. The actual rules are as follows:

 1. If the given motor is currently executing a GoTo or relative Seek command, then the new location is calculated as a delta from the old target. For example,

```
 Current State:
    Our current location is 1000
    Our current target is 2000
   We are doing a GoTo action
Request:
   -500s Calculation:
    Since we are doing a normal GoTo,
    the new target location will be "2000-500", or 1500
Result:
    Motor stops, then goes forward to location 1500
```
 2. Otherwise, the current location is treated as the value to calculate from for the relative motion. For example,

```
 Current State:
    Our current location is 1000
   We are executing a "+s" command (slew positive)
Request:
    -500s
Calculation:
   Since we are executing a Slew,
    the new target location will be "1000-500", or 500
Result:
   Motor stops, then goes backward to location 500
```
This was set up this way as being a reasonable compromise on the intent of the meaning of "relative". If you want to force the motion to be strictly relative to the current location, you issue the "z" (stop) command first. Once that has been issued, the motor is placed in a special state (stopping, no target), which permits relative slew to be from the current location.

For example, to go -500 steps from the current location, regardless of whether the current action is a slew or a targeted goto, issue the command:

z-500s

#### <span id="page-29-0"></span>*T – limiT switch control (firmware versions 1.65 and above)*

The limi'T' switch command is used to control interpretation of the board limit switch input. **By default (after power on and after any reset action), the board is configured to respond to each of the four limit switches; that is to say, all of the limit switches are enabled.** Control of this feature allows the board to more easily control rotary tables, which may only have an "index" switch instead of a "left and right limit" switch.

Please note that this capability was introduced in firmware version 1.65. It is not available in earlier releases of the firmware.

The command takes a bit-encoded parameter, which lists which switches are to be blocked from action. *Note that in version 2.8, the feature of control of the sense levels for the limit switches was added*. The values are:

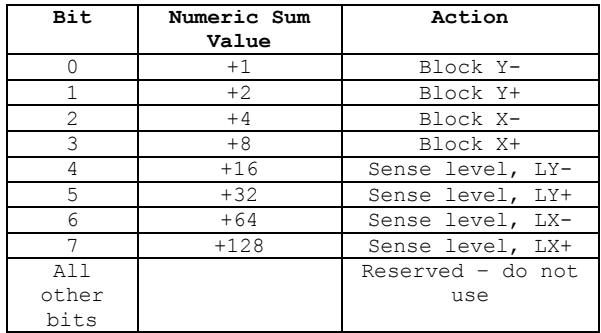

Note that bits 4-7 (limit switch sense level) are ignored on versions of the firmware before 2.8. For version 2.8 and later, those bits are used to define the input level for the indicated limit input lines which are used to stop motor motion. A 0 means "use a logic low to stop", while a 1 means "use a logic high to stop". By default, the system uses a logic low to stop, so that the inputs (which are internally pulled high) will not cause a motor to stop if they are not connected.

For example,

4t

would block detection of the "X-" limit, and allow all of the other limits to work as normal.

240t

would invert the sense of all of the limit input sensors, so that a low means "operate" and a high means "limit reached".

#### <span id="page-30-0"></span>*V – Verbose mode command synchronization*

The "V"erbose command is used to control whether the board transmits a "<CR><LF>" sequence before it processes a command, and whether a spacing delay is needed before any command response. **By default (after power on and after any reset action), the board is configured to echo a carriage-return, line-feed sequence to the host as soon as it recognizes that an incoming character is not part of a numeric value.** This allows host code to fully recognize that a command is being processed; receipt of the <LF> tells it that the command has started, while receipt of the final "\*" states that the command has completed processing.

The firmware actually recognizes and responds each new command about  $\frac{1}{2}$  of the way through the stop bit of the received character. This means that the command starts being processed about ½ bit-interval before completion of the character bit stream. In most designs, this will not be a problem; however, since all commands issue an '\*' upon completion, and they can also (by default) issue a <CR><LF> pair before starting, it is quite possible to start receiving data pertaining to the command before the command has been fully sent! In microprocessor, non-buffering designs (such as with the Parallax, Inc.<sup>tm</sup> Basic Stamp <sup>tm</sup> series of boards), this can be a significant issue. All firmware versions 1.54 and above handle this via a configurable option in the "V" command. If enabled, the code will "send" a byte of no-data upon receipt of a new command character. This really means that the first data bit of a response to a command will not occur until at least 9 bit intervals after completion of transmission of the stop bit of that command (about 900 uSeconds at 9600 baud); for the Basic Stamp<sup>tm</sup> this is quite sufficient for it to switch from send mode to receive mode. *Firmware versions 1.60 and later also add 2 additional "stop" bits to each transmitted character, when this feature is enabled. This is to allow non-buffering microprocessors some additional time to do real-time input processing of the data.*

The verbose command is bit-encoded as follows:

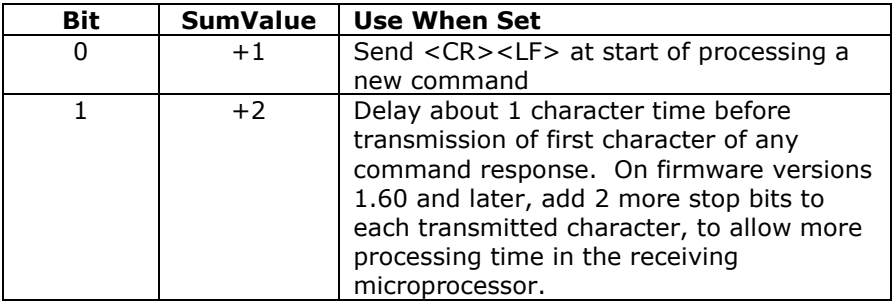

If you set verbose mode to 0, then the <CR><LF> sequence is not sent. Reports still will have their embedded <CR><LF> between lines of responses; however, the initial <CR><LF> which states that the command has started processing will not occur.

For example,

 $0v$ 

would block transmission of the <CR><LF> command synch, and could respond before completion of the last bit of the command, while

3v

would enable transmission of the <CR><LF>sequence, preceeded by a 1-character delay.

The complete table of options is:

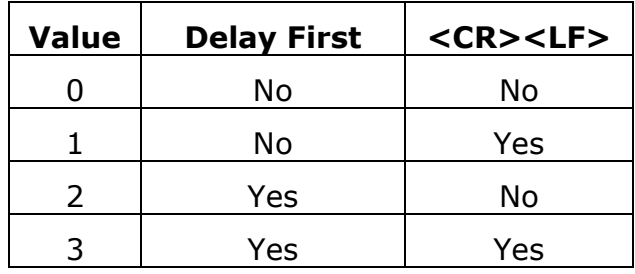

#### <span id="page-32-0"></span>*W – Set windings power levels on/off mode for selected motor*

The "W"indings command controls whether the currently selected motor(s) has its windings left enabled or disabled once any GoTo or Slew action has completed, and it controls power levels to use during normal stepping. It is acted on immediately – that is to say, if the current motor(s) is (are) stopped, then the windings are *immediately* engaged or disengaged as requested.

The values to use for control are:

#### **0w – Full power during steps, completely off when stepping completed (default setting)**

1w – Full power at all times (both during steps and when idle)

2w – Full power during steps, 50% power when idle

This mode is used to reduce power consumption for the system. When windings are disengaged, they draw very little power; however, their full rated power is drawn when they are engaged. If windings are off, then the stepper motor will "relax", and will move on its own to a "preferred location", controlled by its fixed magnets (thus inducing up to  $\frac{1}{2}$ step"s worth of positional error). If they are on, the motor is actively held at its requested location (and the motor itself heats up). If mode 2 is used (the 50% power setting), then the windings are pulsed at about  $\frac{1}{2}$  of the normal rate, thus the power requirements are  $\frac{1}{2}$  of the normal amount for the given location, after a goto or slew has completed.

### <span id="page-32-1"></span>*X – Select motor X*

This command selects X motor as the target for the following commands.

For example,

X100r

Would cause the step rate to be set to 100 for motor X.

#### <span id="page-32-2"></span>*Y – Select motor Y*

This command selects Y motor as the target for the following commands.

For example,

Y100r

Would cause the step rate to be set to 100 for motor Y.

Note that if the controller is operating in "**single motor dual power**" mode (selected by grounding both LY- and LY+ during power on/reset operations), then any commands sent to the Y motor controller are effectively ignored. Only the X motor controller sends signals to the X and Y connectors when that mode is enabled.

# <span id="page-33-0"></span>*Z – Stop current motor.*

"Z" causes the current motor(s) to be ramped to a complete stop, according to its current ramp rate and stepping rate. "Stopped" is defined as "having a step rate which is  $\leq$  = the stop oK rate". See the "K" command for defining the "stop oK rate".

For example,

Xz

Would slow down, then stop motor X.

#### <span id="page-34-0"></span>*! – RESET – all values cleared, all motors set to "free", redefine microstep. Duplicates Power-On Conditions!*

**This command acts like a power-on reset**. It *IMMEDIATELY* stops both motors, and clears all values back to their power on defaults. No ramping of any form is done – the stop is immediate, and the motors are left in their "windings disabled" state. This can be used as an emergency stop, although all location information will be lost.

The value passed is used as the new microstep size, in fixed  $1/64<sup>th</sup>$  of a full step units.  $\overline{At}$ raw power on, the board acts like a "4!" has been requested; that is to say, it sets the microstep size to  $4x1/64$ , which is  $1/16^{th}$  of a full step. By issuing the '!' command, you can redefine the microstep size to a value convenient for your application. The value must range from 1 to 32; it is clipped to this range if exceeded.

The suggested values would be the powers of 2, vis. 1, 2, 4, 8, 16, 32 and 64 (giving you true microstep step sizes of  $1/64$ ,  $1/32$ ,  $1/16$ ,  $1/8$ ,  $\frac{1}{2}$ ,  $\frac{1}{2}$  and 1 respectively). All other values (such as RATE or GOTO LOCATION) are then expressed in units of the microstep size; therefore, location "3" would mean "3/64" in the finest resolution (microstep set to 1), and "3" in the largest resolution (microstep set to 64). Note that the ability to specify 64 started with version 1.75; all earlier versions had an upper limit of 32/64<sup>th</sup> of a step (1/2 step) as the largest step size.

For example,

4!

resets the system to its power on default of 1/16 microstep resolution.

#### **The reset command also selects the following settings:**

- **3072A** Set the Automatic Full Step rate to be >=3072 microsteps/second  $\bullet$
- **B** Select both motors for the following actions
- **0**= Reset both motors to be at location 0
- **OH** Set motors to full power mode  $\bullet$
- **80K** Set the "Stop OK" rate to 80 microsteps/second
- **3O** Set the motor windings Order to "microstep"  $\bullet$
- **8000P** Set the rate of changing the motor speed to 8000 microsteps/second/second
- **0R** Set the target run rate to be derived from the potentiometer settings
- **0T** Enable all limit switch detection
- **1V** Set <CR><LF> sent at start of new command, no transmission delay time
- **0W** Full power to motor windings $\bullet$

#### <span id="page-35-0"></span>*= – Define current position for the current motor to be 'x', stop the motor*

This copies the current VALUE as the current position for the selected motors, and then stops said motor(s). For example,

#### X2000=Y4000=

Would define the current location of the X motor to be 2000, and the current location of the Y motor to be 4000. Note that no actual motor motion is involved – the code simply defines the current location to be that found in the VALUE register, and issues an automatic stop ('Z') request. Note that the motor is stopped AFTER the assignment is complete, so the actual "current position" of the motor will be different from this value, depending on how long it takes for the motor to stop.

#### $X2000 = q$

Would define the current location of the X motor to be 2000, and then would actually go to that 2000 location. This combination could be used when the motor is actually slewing or executing a "goto", to force the "current" location to be set and selected.
# *? – Report status*

The "Report Status" command ("?") can be used to extract detailed information about the status of either motor, or about internal states of the software.

For a status report, the value is interpreted as from one of three groups:

1-255: Report memory location 1-255

#### Useful locations: *NOTE THAT ANY LOCATION ABOVE 7 MAY CHANGE BETWEEN CODE VERSIONS*

- 5: Port A register this contains the limit switches
- 6: Port B register this contains the TTL inputs  $\bullet$
- 7: Port C register this controls the motor windings  $\bullet$
- 61: Raw rotor position, Y motor (in  $1/64^{\text{th}}$  microstep units)
- 125: Raw rotor position, X motor (in  $1/64^{\text{th}}$  microstep units)
- 252: Automatic full-step rate value/256
- 253: Rotor step size, in  $1/64^{\text{th}}$  microstep units (see '!' command)
- 0: Report all of the following special reports except for version/copyright

#### -1 to -12: Do selected one of the following reports

- -1; Report current location
- -2; Report current speed
- -3; Report current slope
- -4; report target position
- $\bullet$ -5; Report target speed
- -6; Report windings state
- -7; report stop windings state
- -8; Report step action (i.e., motor state)
- -9; Report step style
- -10; Report run rate
- -11; Report stop rate
- -12; Report current software version and copyright
- other: Treat as 0 (report all except version/copyright)

All of the reports follow a common format, of:

- 1. If Verbose Mode is on, then a <carriage return><line feed> ("crlf") pair is sent.
- 2. The letter corresponding to the motor being reported on is sent (i.e., "X" or "Y").
- 3. A comma is sent.
- 4. The report number is sent (such as –4, for target position).
- 5. Another comma is sent.
- 6. The requested value is reported.
- 7. If this is a report for both the X and the Y motors, then a  $\langle$  crlf> is sent.
- 8. If this is a report for both motors, the other report is sent.
- 9. If Verbose Mode is on, then a <crlf> is sent
- 10. A "\*" character is sent.

If both motors are being reported, a line containing the X report is sent, followed by a line containing the Y report.

Finally, a "\*" character is sent, which notifies the caller that the report is complete.

Note that in the following examples, first line of "Received" is "\*". This is because two commands are actually being sent (i.e., "B", then "-<whatever>?"), and each command always generates a "\*" response once it has been completed. Technically, fully "synchronized" serial communication consists of (1) send a command, and (2) save all characters until the "\*" response is seen. The intervening characters are the results of the command, although only report ("?") and reset ("!") generate any significant response.

The special reports which are understood are as follows:

0: Report all reportable items

The "report all reportable items" mode reports the data as a comma separated list of values, for reports –1 through –11. Just after power on, for example, the request of "0?" would generate the report:

X,0,a,b,c,d,e,f,g,h,I,j,k,l,m

Where:

- X is the motor: such as 'X' or 'Y'  $\bullet$
- 0 is the report number; 0 is the "all" report  $\bullet$
- a is the value for the current location (report "-1")  $\bullet$
- b is the value for the current speed (report "-2")
- c is the value for the current slope (report "-3")  $\bullet$
- d is the value for the target position (report "-4")
- e is the value for the target speed (report "-5")  $\bullet$
- f is the value for the windings state (report "-6")  $\bullet$
- g is the value for the stop windings state (report "-7")
- h is the value for the step action (motor state) (report "-8")
- i is the value for the step style (both full step modes and half) (report "-9")
- $\bullet$  j is the run rate (report "-10")
- $k$  is the stop rate (report "-11")

For example,

B0?

Would report all reportable values for both motors. You could receive:

```
*
X,0,30,10,1000,30,10,0,0,0,1,100,10
Y,0,-300,10,1000,-300,10,0,0,0,1,100,10
*
```
-1: Report current location

This reports the current (instantaneous) location for the selected motor(s).

For example,

 $B-1?$ 

Would report the current location on both motors. You could receive:

\* X,-1,10 Y,-1,25443 \*

-2: Report current speed

This reports the current (instantaneous) speed for the selected motor(s). For example,

 $B-22$ 

\*

Would report the current speed on both motors. You could receive:

X,-2,800 Y,-2,2502 \*

-3: Report current slope

This reports the current (instantaneous) rate of changing the speed for the selected motor(s).

For example,

B-3?

Would report the current rate on both motors. You could receive:

\* X,-3,10 Y,-3,25443 \*

-4: Report target position

This reports the target location for the selected motor(s).

For example,

 $B-4?$ 

Would report the current target on both motors. You could receive:

\*  $X, -4, 100$  $Y, -4, -35443$ \*

-5: Report target speed

This reports the current target run rate which is desired for the selected  $motor(s)$ . This value is usually either the current stop rate (we are attempting to slow down to this speed) or the current requested run rate (as reported by  $-10$ , and as requested by the 'R' command) depending on whether we are speeding up or slowing down.

For example,

B-5?

Would report the target rate on both motors. You could receive:

\* X,-5,800 Y,-5,250 \*

-6: Report windings state

This reports the current energized or de-energized state for the windings for the selected motor(s). A reported value of 0 means "the windings are off", a value of 1 means "the windings are energized in some fashion".

For example,

 $B-62$ 

Would report the current state on both motors. You could receive:

\*  $X, -6, 1$ Y,-6,0 \*

#### -7: Report stop windings state

This reports whether the windings will be left energized when motion completes for selected motor(s). A reported value of 0 means "the windings will be turned off", a reported value of 1 means "the windings will be left at least partway on".

For example,

 $B-12$ 

Would report the requested state on both motors. You could receive:

\* X,-1,1 Y,-1,0 \*

-8: Report current step action (i.e., motor state)

This reports the current (instantaneous) state for the selected motor(s). The step action may be one of the following values:

- 0: Idle; all motion complete
- 1: Ramping up to the target speed, in a "GoTo"
- 2: Running at the target speed, in a "GoTo"
- 3: Slowing down, from a "GoTo"
- $\bullet$  4: Slewing ("+s")
- 5: Quick stop in progress ("z", or saw a limit switch closure)
- 6: Reversing direction
- 7: Stopping in preparation for a new GoTo
- 8: Single shot: current action finished (you probably will never see this; it is only selected for about 8 uSeconds)

For example,

 $B-82$ 

Would report the current location on both motors. You could receive:

```
*
X, -8, 0Y, -8, 4*
```
This would mean that motor X is idle, while motor Y is currently doing some form of slew operation.

-9: Report step style (i.e., micro step, half, full)

This reports the current method of stepping for the selected motor(s). The legal step styles reported are those of the "O" (step mode) command, vis:

- 0: Full step, single windings  $\bullet$
- 1: Half step, alternating single/double windings  $\bullet$
- 2: Full step, double windings  $\bullet$
- 3: Microstep
- +4 added to above: **Single Motor Dual Power** mode is enabled (i.e., both LY- and LY+ were grounded during the last power on/reset of the controller).

For example,

B-9?

Would report the current stepping method on both motors. You could receive:

```
*
X, -9, 3Y,-9,2
*
```
This would equate to the X motor being in microstep mode, while the Y motor is running in full-power, full step mode.

If you were connected in **dual power mode**, then you could get a report such as:

```
*
X, -9, 7Y,-9,6
*
```
Even though a mode will be reported for the Y motor controller, it is actually ignored in terms of sending signals to the Y motor connector; only the X motor controller affects the signals sent to the X and Y connectors when in dual power mode.

-10: Report run rate

This reports the current requested run rate for the selected motor(s). This is the last value set by the "R" command.

For example,

B-10?

Would report the current rate on both motors. You could receive:

```
*
X,-10,2000
Y,-10,3200
*
```
-11: Report stop rate

This reports the speed at which the motors may be considered to be stopped, for starting and stopping activities for the selected motor(s).

For example,

B-11?

Would report the current stop rate on both motors. You could receive:

```
*
X,-11,80
Y,-11,50
*
```
#### -12: Report current software version and copyright

This reports the software version and copyright.

For example,

B-12?

could report:

```
*
PotStepper.src $version: 1.48$
Copyright 2002 by Peter Norberg Consulting, Inc. All Rights 
Reserved
*
```
# *other – Ignore, except as "complete value here"*

Any illegal command is simply ignored, other than sending a response of "\*". However, if a numeric input was under way, that value will be treated as complete. For example,

123 456G

would actually request a "GoTo location 456". Since the " " command is illegal, it is ignored; however, it terminates interpretation of the number which had been started as 123.

Note that, upon completion of ANY command (including the "ignored" commands), the board sends the <carriage return><line feed> pair, followed by the "\*" character.

# *More Examples*

For example,

Y 1000 R

Would set the Y rate to 1000 steps/second. The spaces are optional, and would not prevent the code from working; however, an extra "<cr><lf>\*" sequence would be sent by the board for each space seen.

B50R

Would set both the Y and X rates to 50 steps per second

300YG

Would go to Y location 300

800G

Would go to location 800 on the most recent motor (in this example, Y)

Y-S

Would start slewing in the minus direction on Y motor

#### Y+SX3S

Would start slewing positive on Y motor, and would go + 3 steps on the X motor

#### X1SSS

Would step forward 3 steps on the Y motor, since the calculation is based on the CURRENT TARGET location at the time of the command if the motor is currently executing a GOTO or relative step slew, and is otherwise based on the current MOTOR location. This is thus exactly equivalent to

### X3s

### X100rY300RB0g

Would cause the step rate to be set to 100 for motor X, 300 for motor Y, and then cause both motors to go to location 0.

# **Basic Stamp™ Sample Code**

The StepperBoard series of boards may all be used with the Parallax, Inc.<sup>tm</sup> Basic Stamp tm series of boards. The connection to the StepperBoard product is usually via the terminal block connector which contains the RDY, SI, and SO signals, with the JS jumper removed. The remaining input pins on the input set of connectors may be wired or not, as needed by the application. Most of the time, they will be left unconnected (to "float").

Communications between the two boards may be performed either at 9600 baud (the default), or 2400 baud (via a configuration option). Normally, operating at the 9600 baud rate is recommended; use the 2400 baud rate only if you cannot make your code work at 9600 baud. You **must** use the "V"erbose command to configure the controller to pause one character time before sending responses to the Basic Stamp, to avoid data synchronization issues. If 2400 baud communications is desired, connect a  $\frac{1}{4}$  (or 1/8) watt 1K resistor between the RDY (B5) signal and ground (GND). The StepperBoard samples this line as an input during reset or restart, and treats a "low" as a request for 2400 baud operation.

The sample code provided by Peter Norberg Consulting, Inc. assumes that the following connections have been made between the StepperBoard and the Basic Stamp:

- RDY (B5) connected to P3
- SI (Serial Output, B6) connected to P2  $\bullet$
- SO (Serial Input, B7) connected to P1

Some of the code provided operates at 2400 baud. To do so, a 1K resistor is also wired between RDY/P3 and GND, which thus provides the required "low" signal to READY during the reset operation. Note that, in reality, all of the code can run correctly at 9600 baud on most stamps; operation at 2400 baud is shown here just to demonstrate the technique.

"Gendemo.bs2" is a 9600 baud demo, which uses the RDY line for synchronization. It runs using a microstep size of 4/64 (1/16) of a full-step, and constantly spins both motors between logical position 2000 and 0. On each "spin cycle", the stepping mode gets changed; each of the legal stepping modes (full step 2-winding, full step 1-winding,  $\frac{1}{2}$  step, and microstep) are exercised in sequence, and a 1/5 of a second pause is inserted between each cycle for ease of visual synchronization.

"Gendemoser.bs2" is a 2400 baud demo, which ignores the "RDY" line and uses the SERIAL input line for all of its synchronization. Aside from operating strictly using the serial communications interface, it operates identically to "Gendemo.bs2". Since it operates at 2400 baud, it requires the 1K resistor-to-GND on the P3/RDY line.

"Genseekser.bs2" is a somewhat more comprehensive example, in terms of showing the capabilities of the StepperBoard system. As with "Gendemoser.bs2", this operates at 2400 baud (thus needing the 1K resistor). It operates at the full level of microstep possible (1/64 of a full step), and runs each motor at a different speed. X is set to a maximum rate of 4000 microsteps/second (which is 4000/64 or 62.5 full steps/second), with a matching ramp rate of 4000 microsteps/second/second. Y is set to a maximum rate of 8000 microsteps/second (which is 125 full steps/second), with a ramp rate of 7000 microsteps/second/second. It also sets the "automatic full-power" step rate to be 6000 microsteps/second. Given that only Y will exceed this rate, the Y motor will switch from what ever mode it is using to full power mode during any seek which goes far enough for it to exceed the 6000 microsteps/second rate. Having gone through this setup, the loop operates similarly to that in "Gendemoser.bs2", except that the locations cycled are +16,000 and 0. If you use this demo with two identical motors, you should be able to "hear" the difference in the stepping modes, and you should also hear the Y motor "become noisy" partway through the microstep phase of the entire sequence (when it switches between microstep mode and full power full step mode).

The complete sources to these examples are installed by default into the "StepperBoard" directory within your "My Documents" folder when you install the code provided with the product.

### *Listing for GENDEMO.BS2 – 9600 Baud, READY line based*

```
' ****************************************************************************
' $modname: gendemo.bs2$
' $nokeywords$
' Demonstrates some of the serial commands using goto and TTL Busy line to the 
' SimStep and BiStep
' set of controllers from Peter Norberg Consulting, Inc.
'
' The tool first initializes the stepper to operate at 16 microsteps/full step,
' with the start/stop rate being 80 uSteps/second, and the ramp rate at 
' 1000 uSteps/sec/sec.
' The target ramp rate is 1000 uSteps/second;
' The auto-power switch mode (the 'A' command) is left at its default of 3072, 
' which is equivalent to 192 full
' steps/second. 
' Note that both motors are selected for the actions by default.
' It then enters the speed test loop.
'' The code first waits for the stepper unit to report idle.
' and it is instructed to move to logical location 2000 (in) 1/16th steps. 
' (Note that this is full step location 62.5).
' This is then followed by a move to location 0, and then a new stepping mode
' is selected. A 1/5th second pause is inserted to make it easy to identify
' when the cycle is occurring. All three modes of stepping are cycled:
   Mode Use
    0 Single Winding mode (1/2 power full steps)
    1 Half step mode (alternate single/double windings on)
    2 Full step mode (double windings on)
    ' 3 Microstep mode (full microstep processing; DEFAULT MODE)
''' SPECIAL TIMING NOTE: It can take the SimStep/BiStep up to 100 uSeconds to respond to
 a new serial "go" command (goto or slew); therefore, you must always wait
 a small amount of time (at least a few milliseconds uSecs) before testing the
' "busy" line, since
' you may get a "false idle" response.
' Additional note: The SimStep/BiStep products operate at 9600 baud. Although
' the Basic Stamp series can send this rate reliably, many of them cannot receive
' at this rate without data loss; therefore, no attempt is made in this
 sample to receive serial data from the controller.
' ****************************************************************************
' {$STAMP BS2}
' SimStep or BiStep connected as follows
   Serial Input P1 to SimStep B7 Serial output
   Serial Output p2 to SimStep B6 Serial Input
   busy p3 to SimStep B5 Status Output
                  ' (HIGH = idle, LOW = motion in progress)
                  ' AND busy NOT connected to 1K resistor to ground (force 9600 baud)
PortStepperSerFrom con 1 ' Serial from stepper port
PortStepperSerTo con 2 ' Serial to<br>PortStepperBusy con 3 ' Busy line
PortStepperBusy
PortStepperBaud con 84 ' Baud rate to generate 9600 baud:
                                ' Must have no pull-down resistor on busy line!
PortStepperBusyTest var in3 ' Same as PortStepperBusy, used for input test
idMicroStep var byte ' Gets microstep mode; cycles 0 to 3
' Code restarts here if RESET button pressed
        input PortStepperBusy ' BUSY from stepper
        pause 250 ' Wait for stepper power on cycle
       serout PortStepperSerTo, PortStepperBaud, ["4!"]
                          ' Reset the stepper, set 4/64 full-step step size
```

```
 pause 1000 
                  ' Wait for stepper to send its wake-up copyright text
        serout PortStepperSerTo, PortStepperBaud, ["80K"]
                  ' Set Stop OK to 'can start/stop at 80 microsteps/sec'
        serout PortStepperSerTo, PortStepperBaud, ["1000p"]
                  ' For demo purposes, set a slow ramp of 1000 microsteps/sec
serout PortStepperSerTo, PortStepperBaud, ["1000R"]
                   ' For demo purposes, set a target rate of 1000 microsteps/sec
         idMicroStep = 0 
                  ' Start at microstep 0
loop:
       serout PortStepperSerTo, PortStepperBaud, [dec idMicroStep, "o"]
                  ' Set microstep mode
       serout PortStepperSerTo, PortStepperBaud, ["2000g"]
                  ' Go to location 2000
        gosub WaitReady 
                  ' Wait until ready
       serout PortStepperSerTo, PortStepperBaud, ["0g"]
                  ' Go back to 0
        idMicroStep = (idMicroStep + 1) & 3 
       - " Cycle step type<br>gosub WaitReady
                                           ' Wait until ready
       pause 200 \qquad \qquad vait 0.2 seconds before we cycle
        goto loop ' Cycle forever
WaitReady:
        pause 100 ' Wait 0.1 seconds for prior character to be processed
       if PortStepperBusyTest = 0 then WaitReady 'Wait till not busy
        return
```
#### *Listing for GENDEMOSER.BS2 – 2400 baud, serial based*

```
' ****************************************************************************
' $modname: gendemoser.bs2$
' $nokeywords$
' Demonstrates some of the serial commands using goto and serial response to 
' the SimStep and BiStep
' set of controllers from Peter Norberg Consulting, Inc.
'
' The tool first initializes the stepper to operate at 16 microsteps/full step,
' with the start/stop rate being 80 uSteps/second, and the ramp rate at 
' 1000 uSteps/sec/sec.
' The target ramp rate is 1000 uSteps/second;
' The auto-power switch mode (the 'A' command) is left at its default of 3072, 
' which is equivalent to 192 full
' steps/second. 
' Note that both motors are selected for the actions by default.
' It then enters the speed test loop.
'' The code first waits for the stepper unit to report idle.
' and it is instructed to move to logical location 2000 (in) 1/16th steps. 
' (Note that this is full step location 62.5).
' This is then followed by a move to location 0, and then a new stepping mode
' is selected. A 1/5th second pause is inserted to make it easy to identify
' when the cycle is occurring. All three modes of stepping are cycled:
   Mode Use
    0 Single Winding mode (1/2 power full steps)
    1 Half step mode (alternate single/double windings on)
     2 Full step mode (double windings on)
     ' 3 Microstep mode (full microstep processing; DEFAULT MODE)
''' SPECIAL TIMING NOTE: It can take the SimStep/BiStep up to 100 uSeconds to respond to
 a new serial "go" command (goto or slew); therefore, you must always wait
 a small amount of time (at least a few milliseconds uSecs) before testing the "busy"
' line, since
' you may get a "false idle" response.
' Additional note: The SimStep/BiStep products normally operate at 9600 baud.
' Although
' the Basic Stamp series can send this rate reliably, many of them cannot receive
' at this rate without data loss; therefore, a special patch has been made available
' to the GenStepper versions 2.41 and later, to allow optional selection for a 2400
' baud rate. This patch is to connect a 1K resistor from the busy line (SimStep B5
' status output)
' to ground -- the GenStepper source detects this pull-down during its initialization
Sequence, and then runs at 2400 baud.
                                           ' ****************************************************************************
' {$STAMP BS2}
' SimStep or BiStep connected as follows
  Serial Input P1 to SimStep B7 Serial output
   Serial Output p2 to SimStep B6 Serial Input
   busy p3 to SimStep B5 Status Output
                     (HIGH = idle, LOW = motion in progress)AND busy connected to 1K resistor to ground (force 2400 baud)
PortStepperSerFrom con 1 ' Serial from stepper port
PortStepperSerTo con 2 ' Serial to<br>
PortStepperBusy con 3 ' Busy line
PortStepperBusy con 3
PortStepperBaud con 396 ' Baud rate to generate 2400 baud: 
                                  ' Must have pull-down resistor on busy line!
PortStepperBusyTest var in3 ' Same as PortStepperBusy, used for input test
idMicroStep var byte ' Gets microstep mode; cycles 0 to 3<br>'szSerString var byte(2) ' Only used if you enable debug mode
                                 ' Only used if you enable debug mode (see comments)
```
' Code restarts here if RESET button pressed

```
input PortStepperBusy ' BUSY from stepper
         pause 250 
           ' Wait for stepper power on cycle
        serout PortStepperSerTo, PortStepperBaud, ["4!"]
           ' Reset the stepper, set 4/64 full-step step size
         pause 1000 
          ' Wait for stepper to send its wake-up copyright text
        serout PortStepperSerTo, PortStepperBaud, ["2V"]
           ' Set short responses, but add delay before response
        serout PortStepperSerTo, PortStepperBaud, ["80K"]
           ' Set Stop OK to 'can start/stop at 80 microsteps/sec'
        serout PortStepperSerTo, PortStepperBaud, ["1000p"]
           ' For demo purposes, set a slow ramp of 1000 microsteps/sec
        serout PortStepperSerTo, PortStepperBaud, ["1000R"]
           ' For demo purposes, set a target rate of 1000 microsteps/sec
         idMicroStep = 0 
           ' Start at microstep 0
loop:
        serout PortStepperSerTo, PortStepperBaud, [dec idMicroStep, "o"]
           ' Set microstep mode
        serout PortStepperSerTo, PortStepperBaud, ["2000g"]
           ' Go to location 2000
        gosub WaitReady blue and Communist Communist Communist Communist Communist Communist Communist Communist Communist Communist Communist Communist Communist Communist Communist Communist Communist Communist Communist Commun
        serout PortStepperSerTo, PortStepperBaud, ["0g"] ' Go back to 0
         idMicroStep = (idMicroStep + 1) & 3 ' Cycle step type
         gosub WaitReady ' Wait until ready
         pause 200 ' wait 0.2 seconds before we cycle
        erection of the loop who we have the cycle forever
WaitReady:
        ' DEBUG "Waiting..."
        serout PortStepperSerTo, PortStepperBaud, ["00I"]
           ' wait for ready; the leading 0's flush BiStep's output queue
       SerIn PortStepperSerFrom, PortStepperBaud, [WAIT("*")] ' And wait for done
        SerIn PortStepperSerFrom, PortStepperBaud, [STR szSerString\1]
     DEBUG "Saw: ", STR szSerString, "[", HEX szSerString(0), "]", CR
```
return

*Listing for GENSEEKSER.BS2 – 2400 Baud, serial based, complex actions* ' \*\*\*\*\*\*\*\*\*\*\*\*\*\*\*\*\*\*\*\*\*\*\*\*\*\*\*\*\*\*\*\*\*\*\*\*\*\*\*\*\*\*\*\*\*\*\*\*\*\*\*\*\*\*\*\*\*\*\*\*\*\*\*\*\*\*\*\*\*\*\*\*\*\*\*\* ' \$modname: genseekser.bs2\$ ' \$nokeywords\$ ' Demonstrates some of the serial commands using seek and serial response ' to the SimStep and BiStep ' set of controllers from Peter Norberg Consulting, Inc. ' ' The tool first initializes the stepper to operate as follows: ' 64 microsteps/full step, start/stop rate being 320 uSteps/second ramp rate at 4000 uSteps/sec/sec for the X motor, 7000 uSteps/second for the ' Y motor. ' Auto-power switch mode (the 'A' command) is reset to 6000 uSteps/second Target ramp rate is 4000 uSteps/second for X, 8000 uSteps/second for Y ' This combination means that the X motor will peak at 1/2 the speed of the Y motor, ' and that the Y motor will switch to full-step full power mode during the midpoint ' of the seek. ' During the microstep pass test (when idMicroStep = 3), you will notice that the ' Y motor ' will start quietly, and then suddenly become noisy for a short period, and then ' it will quiet ' down again. This is occurring when the stepping mode switches from micro to ' full when ' the motor speed is faster than about 6000 uSteps per second. ' ' Note that both motors are selected for the seek actions. ' It then enters the speed test loop. ' ' The code first waits for the stepper unit to report idle. ' and it is instructed to move +16000 (in) 1/64th steps. (Note that this is full step delta 125). ' This is then followed by a move to location -16000, and then a new stepping mode ' is selected. A 1/5th second pause is inserted to make it easy to identify ' when the cycle is occurring. All three modes of stepping are cycled: Mode Use 0 Single Winding mode (1/2 power full steps) 1 Half step mode (alternate single/double windings on) 2 Full step mode (double windings on) 3 Microstep mode (full microstep processing; DEFAULT MODE) ''' SPECIAL TIMING NOTE: It can take the SimStep/BiStep up to 100 uSeconds to respond to ' a new serial "go" command (goto or slew); therefore, you must always wait ' a small amount of time (at least a few milliseconds uSecs) before testing the ' "busy" line, since ' you may get a "false idle" response. ' Additional note: The SimStep/BiStep products normally operate at 9600 baud. ' Although ' the Basic Stamp series can send this rate reliably, many of them cannot receive ' at this rate without data loss; therefore, a special patch has been made available ' to the GenStepper versions 2.41 and later, to allow optional selection for a 2400 ' baud rate. This patch is to connect a 1K resistor from the busy line ' (SimStep B5 status output) ' to ground -- the GenStepper source detects this pull-down during its initialization ' sequence, and then runs at 2400 baud. '' Since this is a relative seek on both motors, you can test the limit switches ' easily; just ground one of the limit inputs (A0-A3) at a time, and observe which motor stops ' going ' which direction. '' Ground Direction Line Blocked<br>A0 - Y  $A<sub>0</sub>$ A1  $+Y$ <br>A2  $-X$  $-x$  $A3 +X$ 

'

```

' ****************************************************************************
' {$STAMP BS2}
' SimStep or BiStep connected as follows
   Serial Input P1 to SimStep B7 Serial output
   Serial Output p2 to SimStep B6 Serial Input
   busy p3 to SimStep B5 Status Output
                  ' (HIGH = idle, LOW = motion in progress)
                  AND busy connected to 1K resistor to ground (force 2400 baud)
PortStepperSerFrom con 1 ' Serial from stepper port
PortStepperSerTo con 2 ' Serial to stepper port
PortStepperBusy con 3 ' Busy line
                              ' Baud rate to generate 2400 baud:
                                ' Must have pull-down resistor on busy line!
PortStepperBusyTest var in3 ' Same as PortStepperBusy, used for input test
idMicroStep var byte ' Gets microstep mode; cycles 0 to 3
'szSerString var byte(2) ' Only used if you enable debug mode (see comments)
' Code restarts here if RESET button pressed
        input PortStepperBusy ' BUSY from stepper
        pause 250 
          ' Wait for stepper power on cycle
       serout PortStepperSerTo, PortStepperBaud, ["1!"]
           ' Reset the stepper, set 1/64 full-step step size
        pause 1000 
           ' Wait for stepper to send its wake-up copyright text
        serout PortStepperSerTo, PortStepperBaud, ["2V"]
          ' Set short responses, but add delay before response 
       serout PortStepperSerTo, PortStepperBaud, ["320K"]
           ' Set Stop OK to 'can start/stop at 320 microsteps/sec'
       serout PortStepperSerTo, PortStepperBaud, ["6000A"]
           ' Set auto-switch to full power mode to 6000 microsteps/sec; 
           ' only Y will do it
       serout PortStepperSerTo, PortStepperBaud, ["X"]
           ' For demo purposes, Select just X for a moment
       serout PortStepperSerTo, PortStepperBaud, ["4000p"]
           ' For demo purposes, set X slow ramp of 4000 microsteps/sec
       serout PortStepperSerTo, PortStepperBaud, ["4000R"]
           ' For demo purposes, set X target rate of 4000 microsteps/sec
```
serout PortStepperSerTo, PortStepperBaud, ["Y"] ' For demo purposes, Select just Y for a moment serout PortStepperSerTo, PortStepperBaud, ["7000p"] ' For demo purposes, set Y faster ramp of 7000 microsteps/sec serout PortStepperSerTo, PortStepperBaud, ["8000R"] ' For demo purposes, set Y target rate of 8000 microsteps/sec serout PortStepperSerTo, PortStepperBaud, ["B"] ' For demo purposes, Select both X and Y for remaining actions idMicroStep = 0

' Start at microstep 0

#### loop:

serout PortStepperSerTo, PortStepperBaud, [dec idMicroStep, "o"] ' Set microstep mode serout PortStepperSerTo, PortStepperBaud, ["+16000s"] ' Go forward 16000 (real "full step" loc = 16000/64 = 250) gosub WaitReady ' Wait until ready serout PortStepperSerTo, PortStepperBaud, ["-16000s"] ' Go back to 0 idMicroStep =  $(idMicrosoftep + 1)$  & 3 ' Cycle step type gosub WaitReady **beach of the Contract of Contract Contract Wait** until ready pause 200 ' wait 0.2 seconds before we cycle

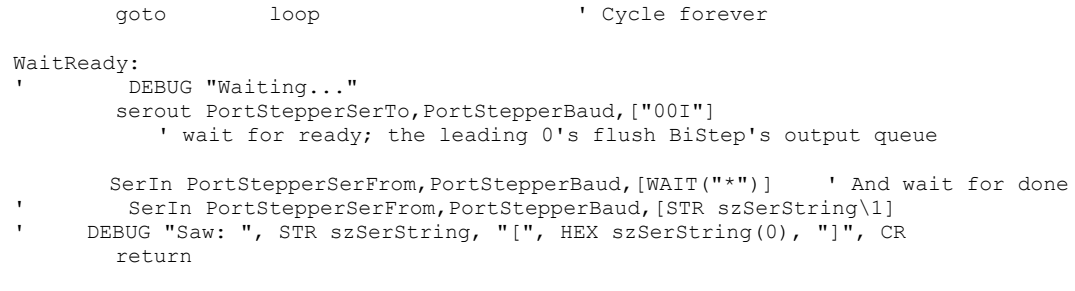

## **SerTest.exe – Command line control of stepper motors**

The SerTest.exe application (provided as part of the sample software) is a simple tool which allows command line based control of the StepperBoard product line (the SimStep and BiStep boards). It allows a batch-based script to control stepper motors, with no further need for any programming knowledge. All sources are provided, to allow rewriting as needed.

SerTest allows you to send command strings and see their responses, by issuing commands from the command prompt window. It is called as

SerTest Text1 Text2 … Textn

Where "Text1", "Text2", ... are the actual strings to send to the controller (as described in the "Serial Commands" section of this manual). The code supports extended control of its behavior, by parsing the first character of each space-separated parameter on the command line – if it starts with "/", then the rest of that parameter is interpreted as a command to SerTest, instead of being sent to the controller. The commands recognized by SerTest are:

• /b#### Set Baud rate to  $# # #$ ; defaults to /b9600

For example,

/b9600 sets 9600 baud,

/b2400 sets 2400 baud. No other values are useful.

 $/$ i#### Set Idle wait time to #### milliseconds; defaults to /i60000

The "Idle wait time" is the maximum amount of time (in milliseconds) which the software waits before it decides that a command has timed out, and thus that it is time to send the next command. This is used to maintain correct synchronization of the code with the controller. For example,

/i60000 – Set 1 minute before timeout

/i10000 – set 10 seconds before timeout

/pCOMn set the serial communications port to port n; defaults to /pCOM1

This allows control of which serial port is used for the following commands. The code does not actually attempt open any serial port until the first real data is ready to be sent to the controller; thus no attempt will be made to access COM1 if the command line looks like:

#### SerTest /pCOM2 4!x1000g

Note that if multiple /p commands are on the line, the most recent one seen is the one used at any given time. It is legal to have one command line actually operate multiple controllers!

All other text is passed, unchanged, to the controller. SerTest is aware of the general command structure for the StepperBoard product line; thus, it will correctly wait for synchronization each time a complete command is sent. All data received by SerTest is echoed back to the command prompt, thus allowing the operator to see the response to any command (or set of commands).

For example,

Sertest 4!x1000gy-2000gi

Would:

- 1. Operate at 9600 baud on COM1 using a 1 minute time out
- 2. reset the board to operate with a microstep size of 4/64
- 3. tell the X motor to go to location 1000,
- 4. tell the y motor to go to location -2000,

5. and wait up to 60 seconds for the motions to complete

Similarly,

SerTest /pCOM2 /b2400 /i10000 y+5000s

Would:

- 1. Operate using port COM2 at 2400 baud, with a timeout of 10 seconds
- 2. Tell the Y motor to seek forward 5000 steps

## **StepperBoard.dll – An ActiveX controller for StepperBoard products**

The StepperBoard.dll object is a fairly comprehensive sample Visual Basic COM/ActiveX application which allows any COM-aware system (such as VBScript based scripts) to easily control the StepperBoard products. As with the SerTest application, all sources are provided, so that the user may change the system as needed.

The program is well-documented in the manual **StepperBoardClass.pdf**. Please refer to that manual for more information about the product.

# **Board Connections**

The current BiStepA06 board is as shown as follows.

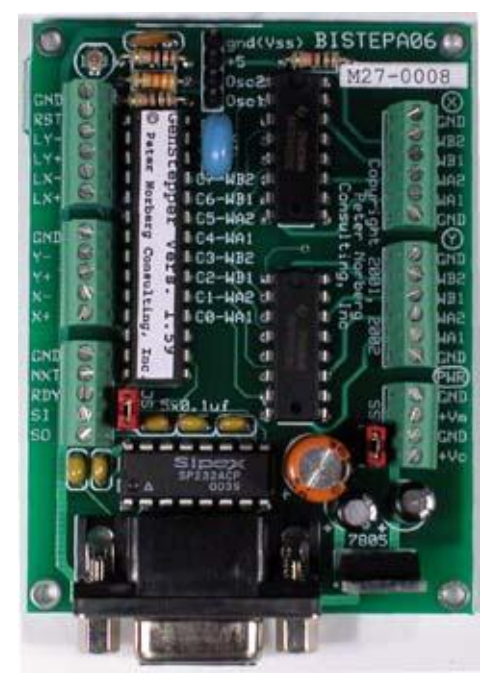

# *Board Size*

The board, oriented as shown on this page, is 3.0 inches high by 2.25 inches wide.

# *Mounting Requirements*

The board may be mounted using four 2-56 or 2-64 machine screws. The holes are positioned exactly 0.1 inches in from each corner. Thus, vertically their centers are 2.8 inches apart, and horizontally they are 2.05 inches apart.

# *Connector Signal Pinouts*

There are eight connectors on each board.

Going from top-left down, we have:

- $\bullet$ SX-Key debugger connector (4 pin SIP header)
- SX-28 Direct Access signals:
	- TTL Limit Input and RESET (GND, RST, LY- to LX+)
	- TTL Motor Direction Slew Control (Y- to X+)
	- Board status and TTL Serial (NX, RDY, SI (serial input), SO (serial output)). Only use the TTL serial if the JS jumper, located near the bottom-left portion of the board, is removed.

Then, on the bottom we have:

RS232 Serial, as a DB9 female connector on the bottom of each board.  $\bullet$ 

Finally, going from top-right down, we have:

- X Motor connector (upper right)
- Y Motor connector (center)
- Power connector (lower right: provides separate motor and logic power)  $\bullet$

## *SX-Key debugger connector*

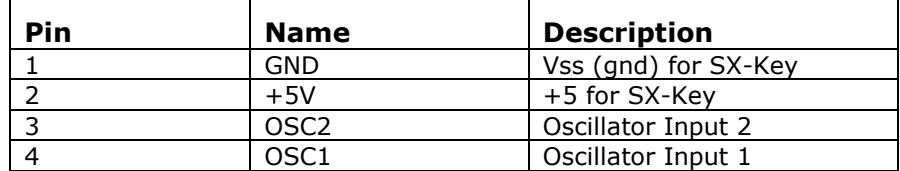

This connector allows use of the Parallax, Inc. $tm$  SX-Key debugger/programmer product, to reprogram the SX-28 in place. *If the SX-Key is used as a debugging device, then the resonator (XTL) MUST BE REMOVED, or damage to the SX-Key may occur!*

# *TTL Limit Input and Reset*

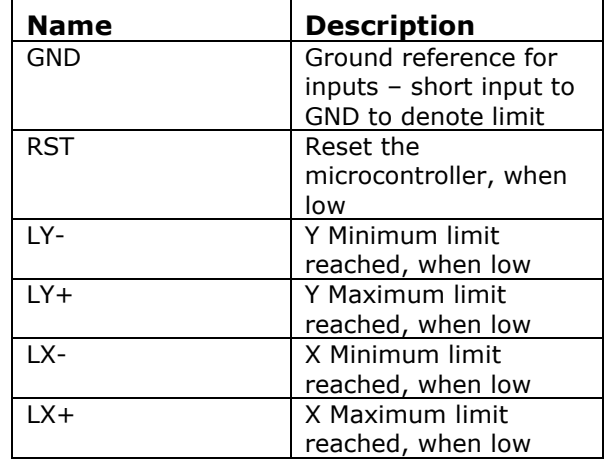

This portion (the next 5 pins) of the J1 connector is used to warn the SX-28 that a limit is being reached in the given direction. The signals are designed to be shorted to GND to denote that a limit is present; they are also compatible with normal TTL outputs from any TTL compatible device. LY- through LX+ are internally pulled up to +5 with 10K resistors (within the SX-28 itself).

# *TTL Motor Direction Slew Control*

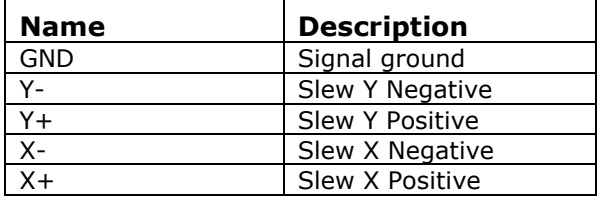

This connector gives access to the TTL motor direction control signals for the system.

Y- through X+ are inputs, used to control manual slew requests. They each cause the indicated motor to turn at its current rate in the indicated direction, as long as the indicated signal is grounded. For example, connecting pin Y- to GND (or providing a low TTL input signal) will cause the Y motor to go in the "negative" direction.

## *Board status and TTL Serial*

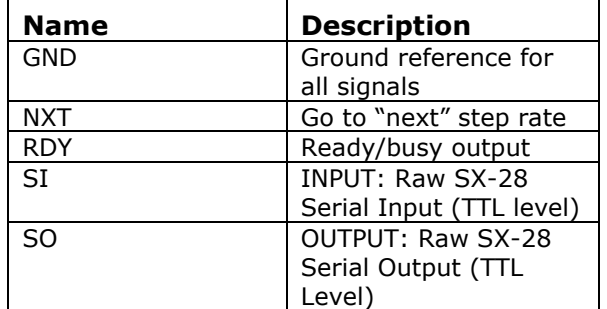

This connector gives access to the serial control signals for the SX-28, as well as board status and slew rates.

NXT is used to select the "next" rate, stepping through a standard list of rates each time the input is grounded (or is driven low as a TTL input).

RDY is normally an informational output that describes the state of "one or more motors are still stepping". High means READY/IDLE, low means STEPPING. *During processor reset, RDY is sampled as an input – if it has been tied to ground via a 1K resistor, then the code selects a communication baud rate of 2400 baud. Otherwise, 9600 baud is selected.*

SI and SO are the "real" serial input and serial output (respectively), as seen by the SX-28 chip. If the application desires direct serial communications without RS232 levels (for example, if the Parallax Inc.<sup>tm</sup> Basic Stamp<sup>tm</sup> based products are being used to control the board), simply remove the JS jumper (the jumper near the connector containing the SI/SO signals) and use these pins.

#### *Note that if this board is a ―child‖ board in a SerRoute controlled tree of boards, then the SS jumper will normally be removed, unless special interfacing is done.*

The communication rate is fixed at 2400 or 9600 baud, no parity, 8 data bits, 1 stop bit. As noted above, RDY is used as an input during reset to determine the baud rate – if tied to ground via a 1K resister, then the baud rate is set to 2400 baud. If left to float (the default), then the baud rate is set to 9600 baud.

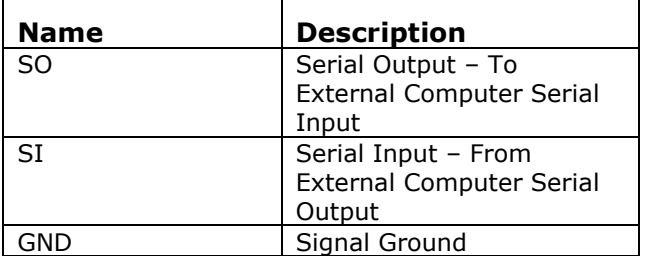

## *RS232 Serial DB9 Female (socket)*

This connector provides for all external serial communications, using the RS232-C standard. It is directly compatible with a normal male/female DB9 connection to a computer.

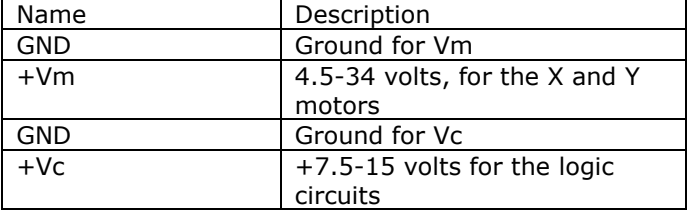

## *Power Connector (labeled here top-to-bottom) And Motor Voltages*

This note describes the power connector on the BiStepA06, SS0705, and earlier models. The BiStep2A and UCC30xx series have a different connector, wherein power is separately provided for each motor.

The power connector has two sets of power and ground pins. This is mainly to make it possible to deliver power to high-voltage motors (i.e., any motor which needs more than 15 volts) while still powering the logic circuit off of its required 7.5 to 15 volts.

There are several ways of powering the system, which are dependent upon the current and voltage requirements of the system. One or two power supplies may be used, depending upon the voltage needed by the motors and upon whether extra cooling can be applied to the 7805 voltage regulator. If the motors require more than 15 volts to operate, **using the same power supply to the 7805 will cause the 7805 to get extremely hot** (over 100 deg. C). Although it technically can withstand temperatures up to 150 deg. C, we do not recommend or warrant it. It is much better in this case to split the supplies. Use pins 3 (GND) and 4 (+Vc) to provide 7.5 to 15 volts to the 7805 (the lower voltage you use, the better it is from a heat point of view) at 150 or 250 mA (150 for the SimStep, 250 for the BiStep). Use pins 1 (GND) and 2 (+Vm) to provide the motor power in this case, and *REMOVE THE "SS" JUMPER WHICH IS NEAR THE POWER CONNECTOR—OTHERWISE YOU WILL BE SHORTING THE POWER SUPPLIES TOGETHER*!

5 volt motors may be operated, although the exact voltage being provided to the motor may be somewhat uncertain. If you use a single power supply, the supply must be 7.5 volts (so that 5 volts will be provided to the logic circuits). In this case, the motor will be supplied with 5.5-6.4 volts, depending on temperature and particular parts. If you split the supplies, then the motor supply (pins 2-3) can be "tweaked" to determine the best voltage for your motor – it will be in the range of 6.1 to 7 volts, assuming that you do not want to exceed the 5 volt specification for the motor.

The power options can thus be summarized as:

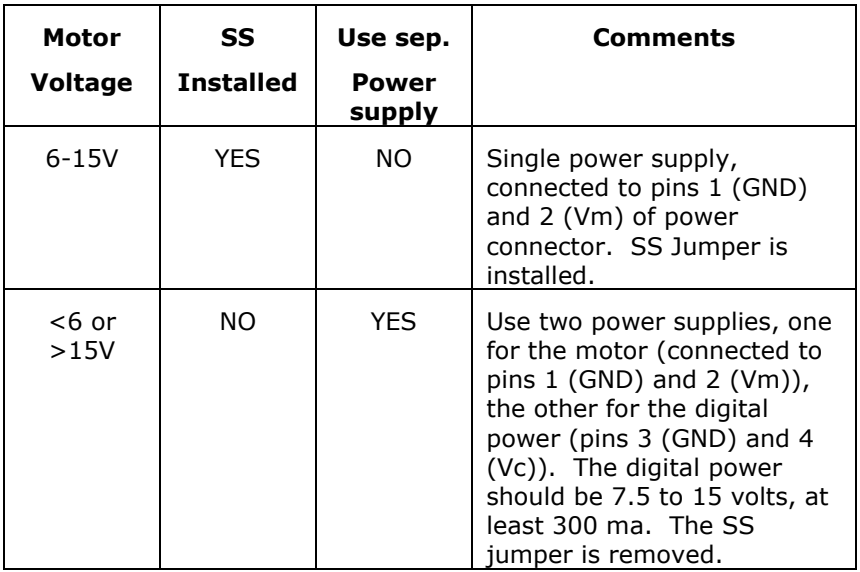

#### *Note also that if the current requirements are over about 0.4 Amp/winding, then fan-based cooling of the board is usually required. The driver components can get quite hot, and external cooling will increase their lifetime considerably!*

Fan based cooling should be done such that the bottom and top of the board in the area of the SN754410 components are both exposed to about 8-10 CFM of air flow. A single sidepositioned fan, which directs air over both sides of the board (top and bottom) is usually the easiest way to achieve this type of flow.

## **Calculating Current And Voltage Power Supply Requirements**

This section note describes how to calculate the power requirements for your motors, and for the system as a whole.

### *1. Determine the individual motor winding current requirements.*

The first issue is to determine the individual winding current requirements for your stepper motor. Since our system does not monitor current at all (it only estimates current, using a PWM-like technique), the current ratings as seen by our board may not match those specified by a manufacturer who is assuming that current-monitoring based control is being performed.

From the point of view of determining the current requirements for your motor, our system is best modeled using the standard resistor-only based formula (ignoring inductance) of:

 $V=IR$ 

or, rearranging terms in order to find I,

 $I=V/R$ 

That is to say, the current  $(I)$  as seen by our board equals the voltage  $(V)$  from your power supply divided by the resistance (R) of your motor windings. This value can be much greater than that claimed by a given motor manufacturer, since most of them assume that you are using a current-controlled system to run their motors.

For example, if you have a 3 ohm resistance in your windings, then the motor will "draw" 6/3 or 2 amps if 6 volts is driven out of it, and it will draw 12/3 or 4 amps (per winding!) if 12 volts is generated.

## *2. Determine current requirement for actually operating the motor(s)*

Once you have determined the motor current, then you will need to determine how you intend to run it via our product offerings. We have four modes of operation, which provide for three levels of power per motor. These modes are controlled by the "o" command, which specifies the technique used to drive the windings.

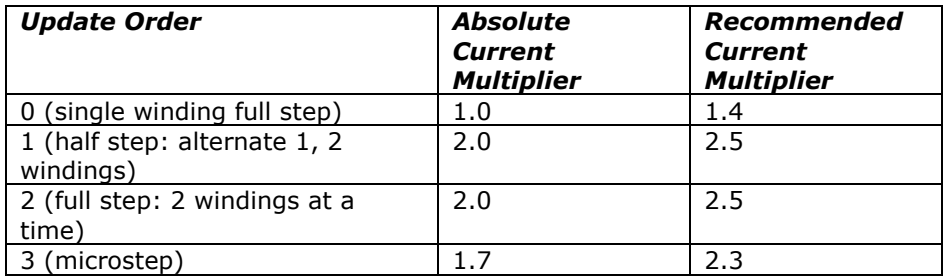

Note that the "Recommended Current Multiplier" column in the above table includes a "fudge factor"; we always recommend using a power supply which is somewhat larger than the absolute minimum required, in order to avoid overloading issues.

Obviously, if you are going to run multiple motors off of one supply, you will need to add together all of the currents needed in order to determine how large of a supply to use.

For example, if you are going to microstep (mode 3) a motor whose winding current has been calculated to be 0.4 amps, then your power supply needs to be able to supply 2  $\times$ 0.4, or 0.8 amps to drive that particular motor.

# *3. Determine the voltage for your motor power supply*

No, this is not "who is buried in Grant's Tomb". With the exception of the SimStepA04 and SS0705 units, all of our drivers lose some of the voltage from the power supply before delivering it to the motor. The amount of loss depends on the controller, the current being supplied as determined by the above  $I=V/R$  formula, whether the motor is being operated using our 'double current mode', and whether the motor is being connected to the controller as a Unipolar or Bipolar drive based system.

The approximate voltage drop for a bipolar motor driven by the BiStep series of products operating in both standard current mode and double current mode can be estimated from the following table: please note that these are only estimates, and will vary somewhat based on actual components, motors, and temperature. A unipolar motor will cause a voltage drop of approximately 1/2 of the amount shown.

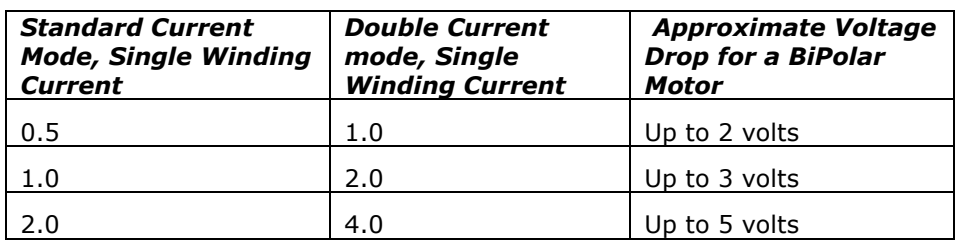

For example, from the above table we would estimate that at most a 15 volts supply should be used to drive a 12 ohm bipolar motor at 1 amp of current when operating in the standard (double motor) mode of operation. Probably, for safety, we should use a supply slightly less than that if any unit other than the BiStep2A is used as the controller, since this is right at the limits of the BiStepA06 system.

## *4. Determine the logic supply requirements*

The current needed by the logic portion of our product offerings depend upon the product. All of the units except for the BiStep2A need at most 0.4 Amps for their logic (that provided via the Vc or Va connection); the BiStep2A requires 1 amp for this connection.

Note that the logic supply (+Vc) must always be in the range of 7.5 to 15 volts. If less than 7.5 volts is used, the regulator will not operate reliably (causing the board to reset itself, losing motor control and position information). If greater than 15 volts is used, you are likely to "blow out" the logic voltage regulator, damaging the board.

## *5. Determine the power supplies you will be using*

Your choices are dependent on the desired voltage to the motors, and on the board which you have purchased from us. In all cases, we strongly recommend that linear supplies be used: switching supplies are not very good when used with inductance based loads.

The logic supply must be in the voltage range of 7.5 through 15 volts. If your motor voltage requirements are outside of this range, then you will have to use a split supply (as described below).

#### *Single Supply.*

If your motor power supply voltage is from 7.5 to 15 volts, then you may choose to use a single supply to operate the system (on the BiStepA04, you may only use a single supply; therefore, you must use a supply which is in this voltage range). Obviously, the current capabilities of the supply must exceed the sum of the current requirements of the motor(s) and the logic circuits.

#### *Dual Supply*

For all units **except the BiStepA04**, you may separate the motor supply from the logic supply. If you do so, we suggest using the lowest voltage in the range of 7.5 to 15 volts on the logic supply which you have available, to reduce generation of waste heat on the board.

The motor supply should be above 5 volts in all cases (due to some signal requirements on the board), and otherwise is as calculated under sections 1 through 3, above. If the supply is to drive 2 motors, please remember to double the current needs.

#### *Triple Supply*

The BiStep2A has the additional capability of allowing use of three different power supplies. It is quite possible to have one motor operate at a different voltage level than the other, if this turns out to be a requirement. Note, however, that if you operate the BiStep2A in DOUBLE POWER mode, then one supply must be used to operate the power for both motor driving circuits: otherwise, you will cause failure of the board and/or the power supplies!

## **Wiring Your Motor**

There are two identical connectors used to operate the X and Y motors. The connectors are labeled with respect to which motor they operate. (This designation affects only which commands are to be used to control the motors; no other functionality is changed.) They are wired as follows for the SimStepA04, SS0705, BiStepA05, BiStepA06 and the BiStep2A series of controllers (pins counting from top to bottom):

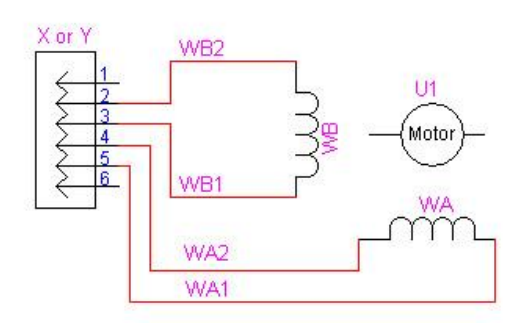

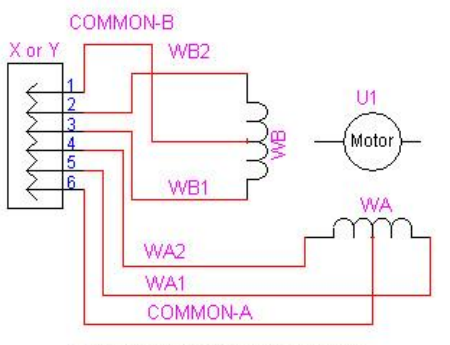

**Typical Bipolar Motor Connection** To the BiStepA05 Board

**Typical Unipolar Motor Connection** To the BiStepA05 or SimStepA04

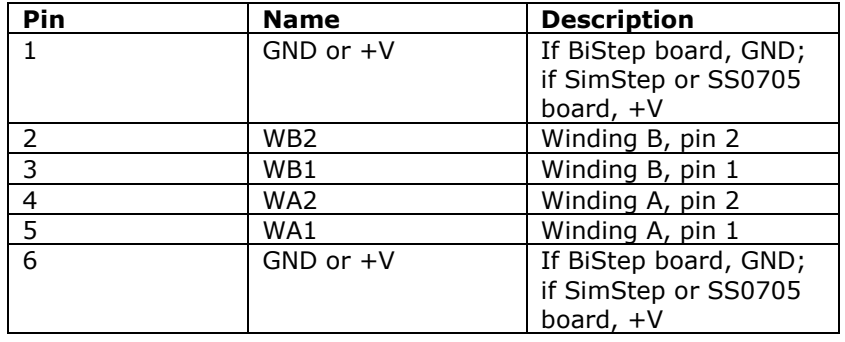

This pinout was selected to allow simple reversing of the connector (i.e., take it out and turn it around) to reverse the direction of the motor if a non-polarized connector is used.

The BiStep A04 board does *not* support the above reversing functionality. The "top" ground pin is removed (the connectors are 5 pins instead of 6), generating the pinout:

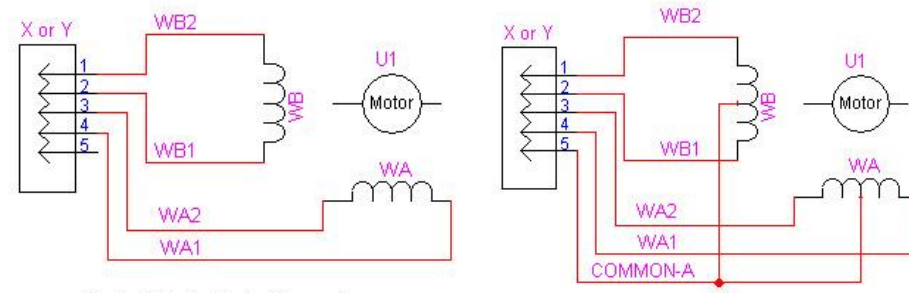

Typical Bipolar Motor Connection To the BiStepA04 Board

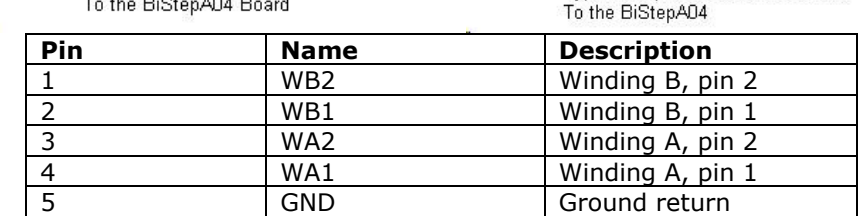

Typical Unipolar Motor Connection

## *Stepping sequence, testing your connection*

The current is run through these connectors to generate a clockwise sequence as follows:

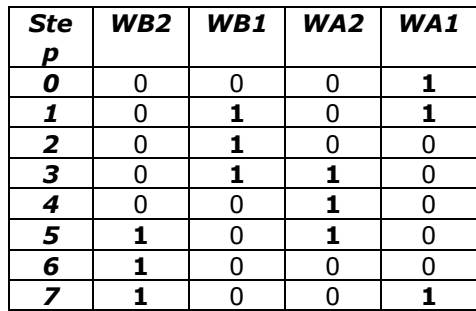

Note also that it is explicitly legal when using the PotStepper firmware to operate your motor in "double current, ½ power mode". In "double current" mode, you wire your motor to both the X and Y motor connectors, and you jumper the board as described in the "Configuring Double Current" mode section of this manual. In all other respects, you follow the rest of the instructions in this manual.

The actual wiring configuration to connect to a given stepper motor depends on the motor type. For most unipolar motors, each winding has three leads. The center-tap (shown in the above schematics as "COMMON-A" or "COMMON-B") is connected to the GND signal in the BiStep series controllers, or to +Vm on the SimStep/SS0705 series of controllers. The other two leads are connected to pins WA-1 and WA-2 or WB-1 and WB-2, as shown in the above schematics. For bipolar motors, the windings match the labels – that is to say, pins 2-3 are for winding B, and 4-5 are for winding A. Note that the unipolar motors will also match the labels, but it may be more difficult to identify the windings.

# *Determining Lead Winding Wire Pairs*

If there is no manufacturer"s wiring diagram available, unipolar and bipolar motor windings can both often be identified with an ohm-meter by performing tests of their resistances between the motor leads.

For any motor, number the leads (from 1 to 4 for a bipolar motor, from 1 to 5 or 6 for a unipolar motor). Then measure the resistances and record the values in the empty cells in a table like the following:

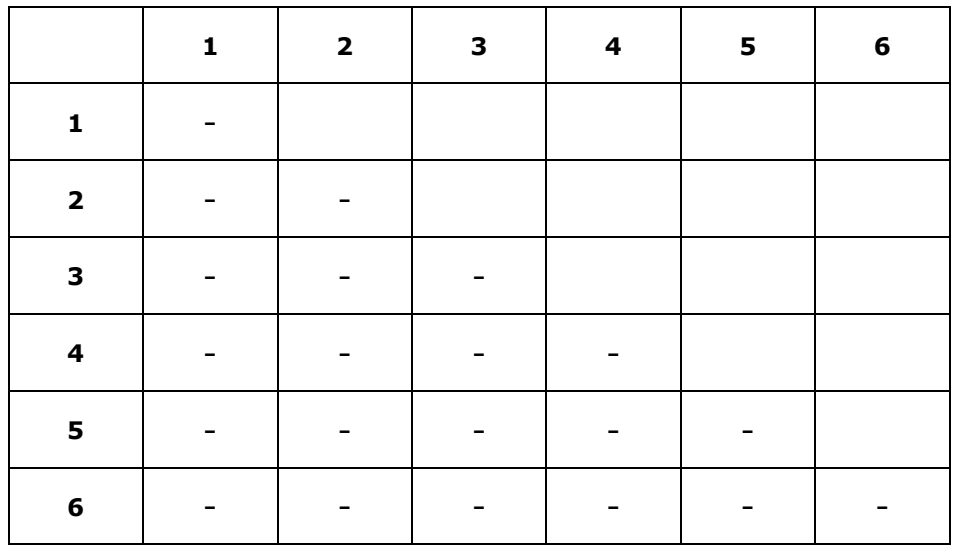

For example, the cell at location (1,2) would be filled in with the resistance between leads 1 and 2. The "-" entries show values which do not need to be separately measured, since they are already measured in another row/column pair (or are a self-reading). For example, having measured the resistance between leads 1 and 2 to fill in cell  $(1,2)$ , there is no reason to separately measure leads 2 and 1! If you have fewer leads than those shown in the table, ignore the rows and columns with the nonexistent leads.

For a 4-wire bipolar motor, the low-resistance pairs are the opposite ends of matching windings; high-resistance pairs are different windings. For example, if cell (1,2) shows 10 ohms, while (1,3) shows greater than 1000 ohms, then wires 1 and 2 can be called winding A, while wires 3 and 4 can be called winding B.

For a 5-wire unipolar motor, you will observe 2 reading values in the resulting table, with the higher reading being about double that of the lower reading. The single line which has the lower reading on all of its entries in the table is the common lead; the other wires are the winding leads (unfortunately, this test cannot show which is winding A and which is winding B through resistances alone).

For a 6-wire unipolar motor, you will observe 3 reading values in the resulting table.

- If you see a single reading near 0, then the two leads associated with that reading are the common leads, and the remaining 4 wires are the windings WA1, WA2, WB1 and WB2 (this test cannot determine which is winding A or B through resistances alone). As a check, you can observe that all readings between the other wires and either of the 2 common wires have value ½ that of all of the readings between the non-common wires.
- $\bullet$ Otherwise, you will see readings which are near infinity (which identify leads from different windings), are at some value (such as 10), or are at double that value (such as 20). The pairs which show the "double value" are the opposite ends of a given winding (i.e., WA1 and WA2, or WB1 and WB2). The remaining wires are the "common" leads for their given windings.

A 6-wire 4-phase unipolar motor will have two "common" wires. You will normally connect one of the wires to pin 1, and the other to pin 6. However, you can often operate a 6-wire unipolar motor as if it were a 4-wire bipolar motor (when using the BiStep series of controllers) by insulating the common leads and leaving them disconnected. When it works, this usually provides more torque for the motor, but it requires double the voltage (at the same level of current) from the power supply. You cannot operate with this pair of wires disconnected if they are connected together inside the stepper motor -- if the resistance between the common leads is very low (less than 10 ohms), such a connection exists and you must therefore operate using the regular unipolar wiring scheme.

# *Sequence Testing*

**Always double check all of your power and motor connections before you apply power to the system. If you have reversed any power leads, you will blow out our board and you may blow out your power supply! If you are operating a unipolar motor and you short a common lead to a winding pin (WA or WB), then you will blow out our drivers! Similarly, any winding which is shorted to any other winding may burn out our board. If you are setting up to use doublepower mode (connecting one motor to both the X and Y motor connectors in order to drive a larger motor), failure to connect the LY- and LY+ limit inputs both to ground will also cause the board to fail. None of these issues are warranted failures; repairs for such are not covered!**

After winding lines have been determined, identifying a running sequence can be done by testing the lines using following sequence, connecting to the X motor with clip leads. **Turn off power** to the board in between each test, so that power is not on while you change the wiring.

For wires A, B, C, and D (where A, B, C, and D are initially connected to the WA1, WA2, WB1, and WB2 lines) try these orders:

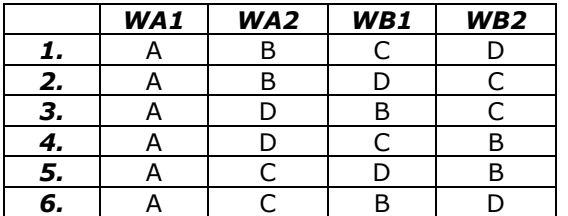

For each pattern, request a motor motion in each direction using the applicable technique:

 $\circ$  Issue the command "x1000gi0gi", which should cause the motor to spin to logical location 1000, then back to 0. Wait for the "\*" response after each sub-command (the "x", "g", and "i" commands) before typing the next command, in order to let the firmware finish processing the request.

Only when the motor is wired correctly will you get smooth motion first in one direction and then the other.

Once a possible pattern has been determined, you may find that the direction of rotation is reversed from that desired. To reverse the rotation direction, you can either turn the connector around (this may be the easiest method, if a SIP style connector is used), or you can swap both the WA (swap pin 2 with pin 3) and WB pins (swap pin 4 with pin 5). For example, to reverse

A B C D, rewire as

B A D C.

For the purposes of testing, the default power-on rate of 100 ½-steps/second should work with most motors. Otherwise, use the serial connection to define the precise rate needed.

## **Single motor, double current mode of operation**

When operating a single motor, it is possible to configure the board to operate that motor at up to 2 times the normal rated current for the board. For example, a single 2 amp motor can be operated by our BiStepA06 board (which normally has a top current of 1 amp/winding/motor) if the board is configured as described in this section.

**This mode may not be used on the SS0710USB board to operate single motors**. Instead, it may only be used on that board to operate 2 motors in perfect synchronization. Attempting to operate one motor on that board through following the instructions on this page is likely to cause your controller to fail: this would not be a warranted failure!

You need to configure the board to send the same signal to the Y motor as is sent to the X motor (with the internal Y operations ignored). You then wire your motor to BOTH the X and Y connectors (in exact parallel, so that (for example) WA1 from both the X and Y connectors is connected to your Winding A, pin 1 of your motor), then the board can provide double its normal per-winding capacity.

On firmware versions 3.0 and above you configure the board to operate this way by connecting a 1K resistor (1/4 or 1/8 watt) between the RDY TTL output signal and GND (on some artworks this may be done through use of the "R1K" jumper). Prior firmware versions use a different technique for this configuration; please refer to the correct manual for your firmware for details.

You then wire your motor to BOTH the X and Y connectors (as described above); double the current will be available. **Please note that if you do not correctly do the above wiring, then you will not get the benefit of the double power mode, and the board is quite likely to fail.**

**Note that it is also critical** that you use just one supply to run both the Vx and Vy motor power when you are using the **double power** mode of operation. Otherwise, you will get problems with "balancing" the exact voltages on the power supplies, since you will be operating them in direct parallel.

The following two pages show the wiring for double current mode on both unipolar and bipolar motors.

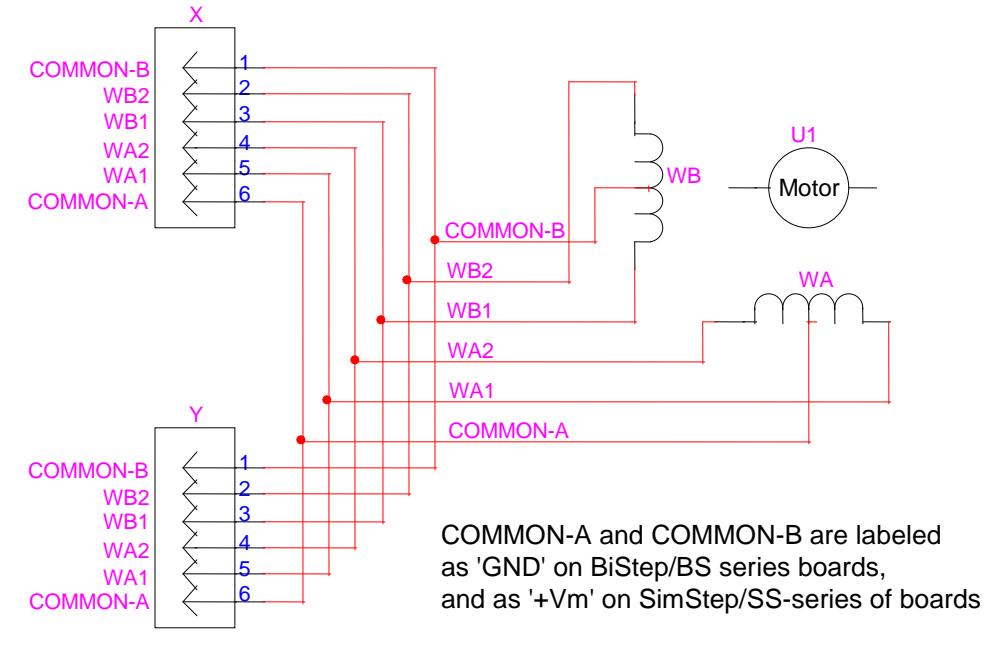

# *Wiring a Unipolar motor for double current mode*

You also will need to have jumper 'R1K' installed, if it is available. If it is not available, you will need to connect a 1K resistor between the RDY output signal and GND.

**Unipolar Motor Double Current Mode Connection To the BiStep/BS and SimStep/SS series of boards.**

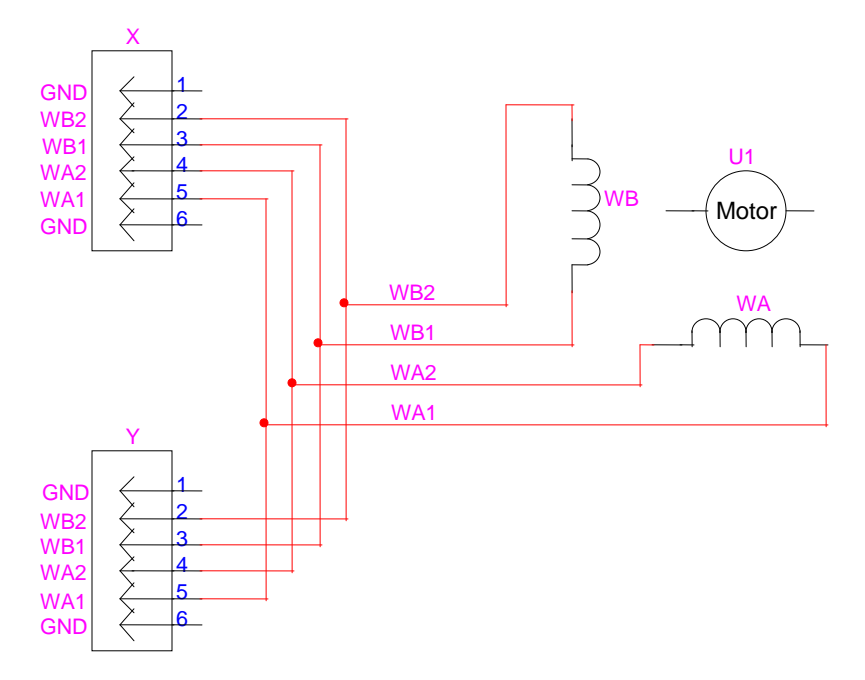

# *Wiring a Bipolar motor for double current mode*

You also will need to have jumper 'R1K' installed, if it is available. If it is not available, you will need to connect a 1K resistor between the RDY output signal and GND.

**Bipolar Motor Double Current Mode Connection To the BiStep/BS series of boards.**
### **Motor Wiring Examples**

The systems have been tested with an interesting mix of stepper motors, both unipolar and bipolar. All were purchased from Jameco [\(www.jameco.com\).](http://www.jameco.com)/) The following sections summarize some of the motors tested.

The wiring diagrams shown are labeled for the BiStepA05 and SimStepA04. The BiStepA06 is identical.

## *Unipolar Motors*

This section shows some unipolar motors which were used. Most will work on any of the boards currently available from our company. In each case, the wiring is:

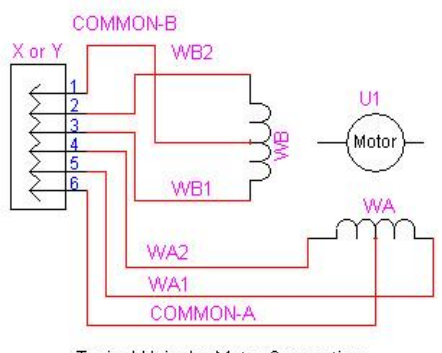

Typical Unipolar Motor Connection. To the BiStepA05 or SimStepA04

## *Jameco 105873 12 Volt, 0.150 Amp/winding, 3.6 deg/step*

This Howard Industries stepping motor has a manufacturing part number of 1-19-4202. It is wired as:

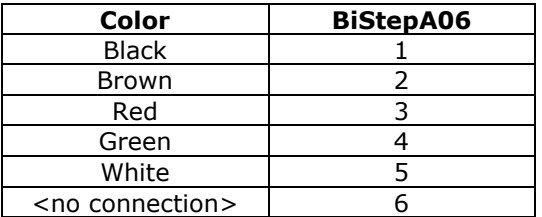

## *Jameco 151861 5 Volt, 0.55 Amp/winding, 7.5 deg/step*

This Airpax motor has a manufacturing part number of C42M048A04. As with the other Airpax motor, it does not microstep at all. Mode "3o" can smooth its actions, but it does not "stop" at any other points than ½ step locations. It is wired as:

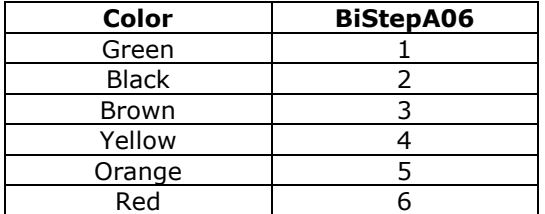

When using a 5 volt motor (such as this), you may use a single, 7.5 volt power supply (this may slightly over-voltage the motor), or you may use a split supply. In this case, use a 7.5-12 volt supply for the power to the digital electronics (pins 1 and 4 on the power connector), and a 6 to 7 volt power supply for the motor (pins 2 and 3 on the power connector). The TI driver chips being used drop 1.1 to 2 volts (depending on the chip and the temperature); accordingly, cooling the board becomes quite important, in order to have stable drive voltages for the motor.

## *Jameco 155432 12 Volt, 0.4 Amp/winding, 2000 g-cm, 1.8 deg/step*

This motor provides for 2000 g-cm of holding torque, and has a manufacturing number of GBM 42BYG228. Its wiring order is:

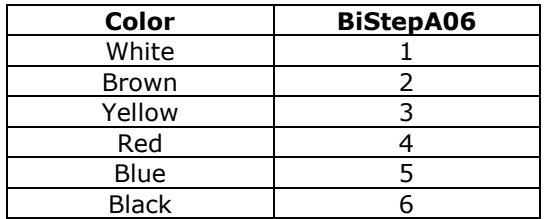

#### *Jameco 162026 12 Volt, 0.6 Amp/winding, 6000 g-cm, 1.8 deg/step*

This motor provides for 6000 g-cm(!) of holding torque, and has a manufacturing number of GBM 57BYGO84. Its wiring order is:

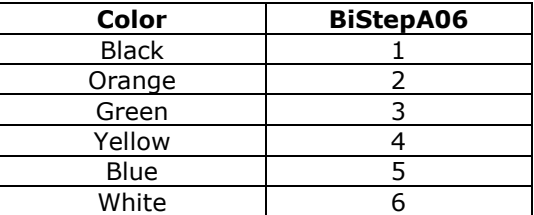

# *Jameco 169201 24 Volt, 0.3 Amp/winding, 1.8 deg/step*

This excellent motor has a manufacturing part number of STP-57D317. It uses 6 wires, with the wiring being:

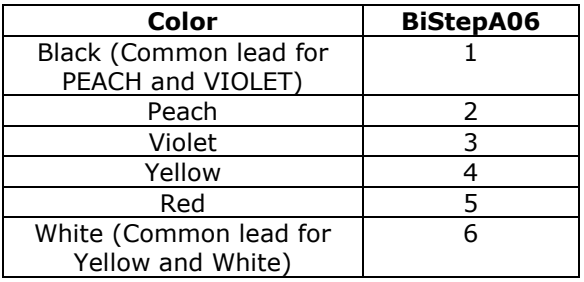

## *Jameco 173180 12 Volt, 0.060 Amp/winding, 0.09 deg/step geared*

This tiny motor has a manufacturing part number of 30BYJ02AH, BF33. Thanks to its gearing, it claims to have both a holding and detent torque of 400 g-cm! It uses 5 wires, already in a connector which directly works with our product. However, two of the wires must be switched (i.e., the order of the wires is incorrect for our use): the pink and yellow wires need to be reversed in the connector. The correct order therefore becomes:

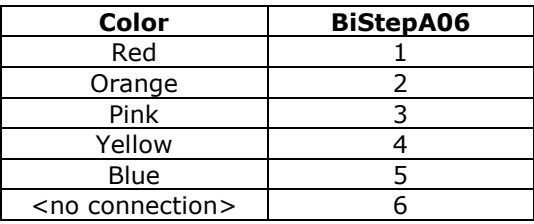

## *Jameco 174553 12 Volt, 0.6 Amp/winding, 7.5 deg/step*

This motor has a manufacturing part number of NMB PM55L-048-NBC7. Its wiring is:

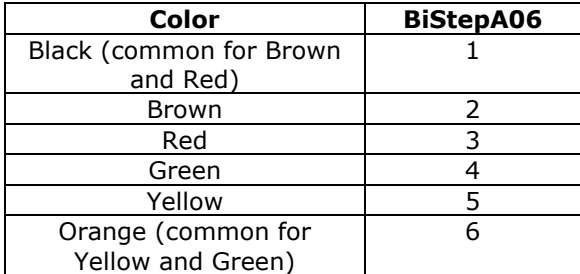

## *Bipolar Motors*

This section shows some bipolar motors which were used. They only work on the BiStep products. In each case, the wiring is:

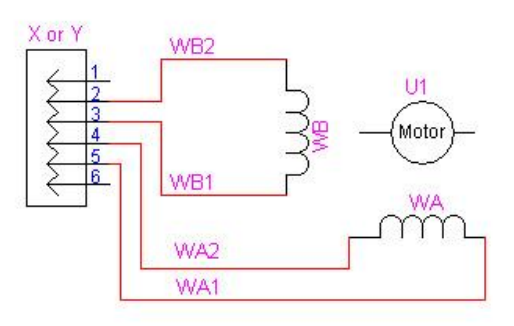

**Typical Bipolar Motor Connection** To the BiStepA05 Board

## *Jameco 117954 5 Volt, 0.8 Amp, 7.5 deg/step*

This unit is an Airpax LB82773-M1 2 phase bipolar stepping motor. This motor does NOT microstep at all. It may only be used in full and half step modes (i.e. use the configuration commands "0o", "1o" and "2o")! Mode "o3" may smooth its steps slightly, but it will not really stop at any other than ½ step locations.

When using a 5 volt motor (such as this), you may use a single, 7.5 volt power supply (this may slightly over-voltage the motor), or you may use a split supply. In this case, use a 7.5-12 volt supply for the power to the digital electronics (pins 1 and 4 on the power connector), and a 6 to 7 volt power supply for the motor (pins 2 and 3 on the power connector). The TI driver chips being used drop 1.1 to 2 volts (depending on the chip and the temperature); accordingly, cooling the board becomes quite important, in order to have stable drive voltages for the motor.

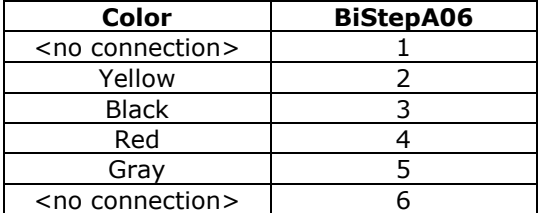

The wiring of this unit is therefore:

# *Jameco 155459 12 Volt, 0.4 Amp, 2100 g-cm, 1.8 deg/step*

This unit is a GBM 42BYG023 stepping motor, which provides for 2100 g-cm of holding torque. It may be wired as:

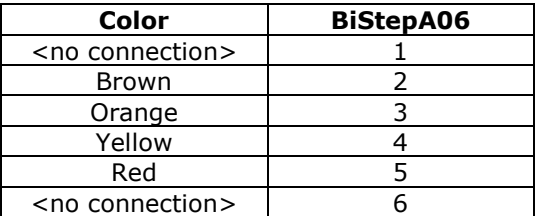

# *Jameco 163395 8.4 Volt, 0.28 Amp, 0.9 deg/step*

This is a Scotts Valley 5017-935 stepper motor. It may be wired as:

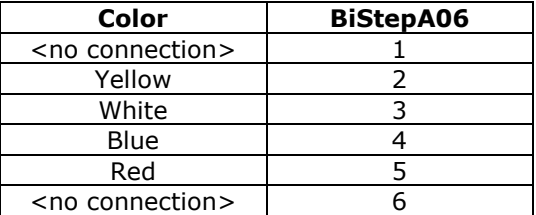

#### *Jameco 168831 12 Volt, 1.25 Amp*

This motor is a Superior Electric "SLO-SYN" stepping motor, model number SM-200-0050- HL. We ordered it since it stated "1 amp"; however, it turns out to be a 1.25 amp product, and therefore will cause the BiStepA06 to overheat (and probably fail) after just a short period of use, if the BiStepA06 is configured for the default operation of running two motors at a time. We tested it with the wiring of:

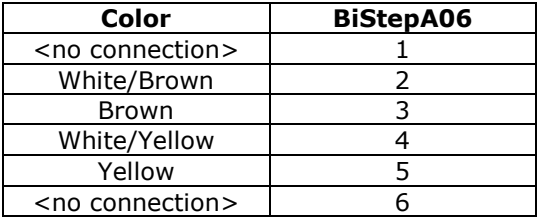

In order to operate this motor with any of our BiStep units which do not directly handle its current level, you must configure the BiStep to operate in "Single Motor Double Current" Mode. This feature is only available with PotStepper firmware versions 1.59 and later. To do this, you jumper the board as described in the "Configuring Double Current" mode section of this manual, and you connect the X and Y connectors in parallel to the motor. For example, the "WA1" connection from the Y connector and the "WA1" from the X connector must both be connected to the yellow wire of the motor.

**If you fail to wire the unit correctly, you will be shorting power to ground, and are likely to burn up the board!** *This is not a warranted failure!*